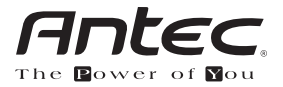

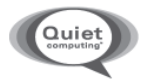

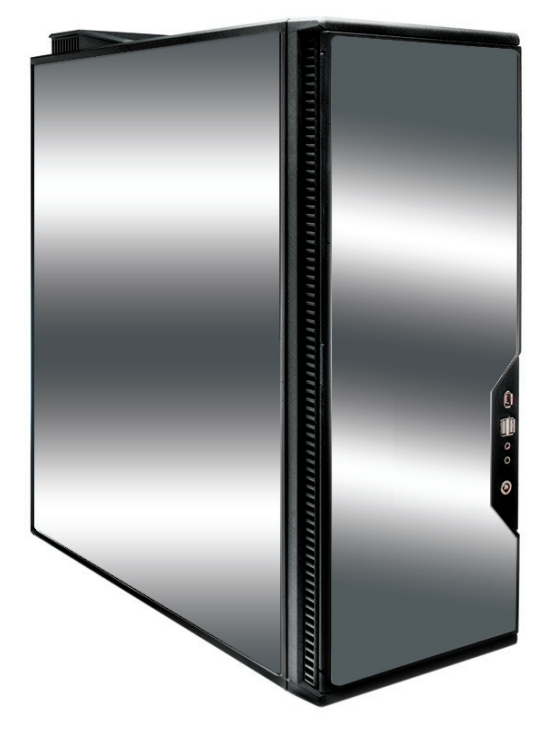

# **P180/P180B/P182/P182SE**

**User's Manual Manuel de l'utilisateur Anwenderhandbuch Manuale per l'operatore Manual del usuario** 取扱説明書

# **Table of Contents**

Table des matières / Inhaltsverzeichnis Indice / Índice / 目次

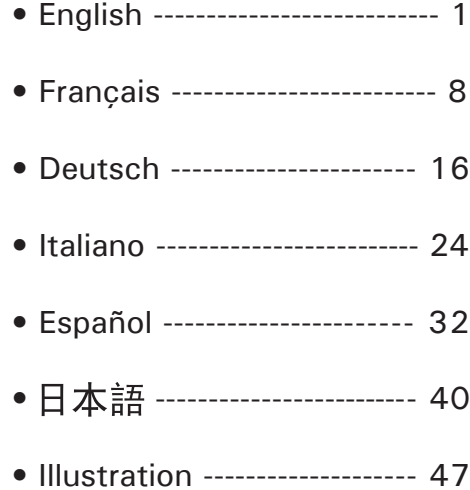

At Antec, we continually refine and improve our products to ensure the highest quality. So it's possible that your new case may differ slightly from the descriptions in this manual. This isn't a problem; it's simply an improvement. As of the date of publication, all features, descriptions, and illustrations in this manual are correct.

### **Disclaimer**

This manual is intended only as a guide for Antec's Computer Enclosures. For more comprehensive instructions on installing the motherboard and peripherals, please refer to the user's manuals that come with the components and drives.

## **P180/P180B/P182/P182SE User's Manual**

This case comes without a power supply. Make sure you choose a power supply that conforms to the newest ATX standard and is compatible with your motherboard. Most ATX power supplies come with an on/off switch. Make sure you turn the switch to the ON (I) position before you boot up your computer for the first time. Normally, you won't need to switch to the OFF (O) position, since the power supply includes a soft on/off feature. This lets you turn your computer on and off by using the soft switch on your computer case. If your computer crashes and you can't shut it down using the soft switch, you can switch the main power to the OFF (O) position to clear the fault, then reboot.

### **Setting Up**

- 1. Place the case upright on a flat, stable surface with the rear of the case facing you.
- 2. Remove the thumbscrews from the right side panel. Grip the panel at the top and bottom and slide it towards you to open the case.
- 3. Remove the screws from the left side panel. Grip the panel at the top and bottom and slide it towards you to remove the left side panel. **Note**: Do not use your fingernails to pry or lift the panels.

Inside the case you should see two separate chambers - the upper chamber for motherboard, external drives and hard drives; and the lower chamber for power supply and hard drives. You will also find some wiring with marked connectors (USB, PWR etc.), installed I/O panel, a box containing the top fan spoiler, drive rails for 5.25" drives and floppy disk drive, hardware screws, spare silicone grommets, middle fan brackets and standoffs.

### **Installing the power supply**

- 1. With the case upright, remove the power supply-retaining cage by removing the screws fastening the cage at both sides.
- 2. With the power supply inside the cage, slide the cage with power supply into the case. **Note**: Do not fasten the power supply/cage to the case at this time.
- 3. Between the two chambers there is a plastic structure that lets you run the cables to the upper and lower chambers. It is a two-piece structure – one large and one small. Both pieces can slide back and forth to adjust the openings.
- 4. Loosen the two thumbscrews holding the plastic structure. Slide the large piece all the way to the rear of the case to fully extend the opening and carefully guide all the power cables through the openings to the upper chamber. **Note**: You may want to pull the power cable of the 120mm fan from inside the lower chamber to the upper chamber for easy cable management.
- 5. Secure the power supply by fastening the retaining cage to the case with screws. In addition to the retaining cage, fasten the power supply to the back of the case with the screws provided. **Note**: You can mount the power supply either side up. Install, but don't tighten, all screws. Tighten the screws on the back of the power supply, followed by the screws for the power supply retaining cage.
- 6. Slide the small plastic piece to the rear of the case to fully extend the other opening.
- 7. Carefully run the power cables to the lower chamber for the hard drives you are planning to install there.
- 8. Slide both the large and small plastic pieces all the way to the front of the case to close the openings when finished with the hard drive installation.
- 9. Tighten the two thumbscrews on the plastic structure.

### **Cable Organizer**

You can route data and power supply cables through the holes behind the motherboard tray.

- 1. Remove both side panels.
- 2. Pass the cables through the holes behind the motherboard tray and use the cable ties to hold them in place.

### **Installing the Motherboard**

This manual does not cover CPU, RAM, or expansion card installation. Please consult your motherboard manual for specific mounting instructions and troubleshooting.

- 1. Lay the case down, with the open side facing up. The drive cages and power supply should be visible.
- 2. Make sure you have the correct I/O panel for your motherboard. If the panel provided with the case isn't suitable, please contact your motherboard manufacturer for the correct I/O panel.
- 3. Line up your motherboard with the standoff holes and remember which holes are lined up. Not all motherboards will match with all the provided holes; this is normal and won't affect its functionality.
- 4. Remove your motherboard by lifting it up.
- 5. Install standoffs as needed and put the motherboard back in.
- 6. Screw in your motherboard to the standoffs with the provided Philips-head screws. Your motherboard is now installed.

### **Connecting the Power and LED**

- 1. Connect the power supply Main Power Connector and the 4-pin +12V connector to your motherboard as needed.
- 2. Connect the Reset switch (labeled RESET SW) to your motherboard at the RST connector.
- 3. Power Switch (labeled POWER SW) connects to the PWR connector on the motherboard.
- 4. Power LED (labeled POWER LED) connector is located behind the Reset connector on all LED's, the colored wire is positive  $(+)$ .
- 5. Hard Drive LED I, LED II (labeled HDD I, HDD II) connectors: This case comes with two HDD LEDs. You may use these LEDs for two hard drives.

### **Connecting the USB Ports**

You will find a single 10-pin connector on a cable attached to the front USB ports. This is an Intel standard connector that is keyed so that it can't be accidentally reversed when connected to a proper Intel® standard motherboard header. Connect the 10-pin connector to your motherboard headers so that the blocked pin fits over the missing header pin.

**Note**: Please check your motherboard manual for your USB header pin layout and make sure it matches the table below. If it does not match this Intel® standard, please visit Antec store at http://www.antec.com/StoreFront.bok and search for part number 30095 to buy a USB internal adapter cable. This adapter will allow you to connect the front USB to your motherboard on a pin-by-pin basis.

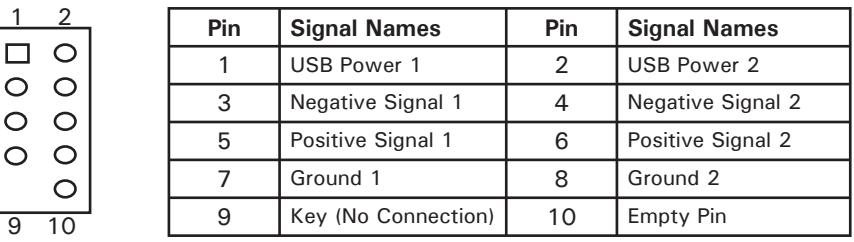

#### Motherboard USB Pin Layout

### **Connecting the IEEE 1394 (FireWire®, i.Link®) Port**

You will find a single 10-pin connector on a cable attached to the front IEEE 1394 connection. This is an Intel standard connector that is keyed so that it can't be accidentally reversed when connected to a proper Intel® standard motherboard header. Connect the 10-pin connector to your motherboard header so that the blocked pin fits over the missing header pin.

**Note**: Please check your motherboard manual for your IEEE 1394 header pin layout and make sure it matches the table below. If you intend to connect the front FireWire port to an IEEE 1394 add-on card that comes with an external-type IEEE1394 connector, please visit Antec store at http://www.antec.com/Store-Front.bok and search for part number 30031 to buy FireWire® internal adapter. This adapter will allow you to connect the front IEEE 1394 port to the externaltype connector.

Pin | Signal Names | Pin | Signal Names 1 TPA+ 2 TPA– 3 Ground 1 4 Ground 5 TPB+ 6 TPB–  $7 \mid +12V$  (Fused)  $8 \mid +12V$  (Fused) 9 | Key (No Pin) | 10 | Ground

Pin Assignment for Front Panel IEEE 1394 Connector

### **Connecting the Audio Ports (AC' 97 and HDA)**

1 2

 $\frac{1}{\circ}$ 

9 10

9 7 5 3

There is an Intel standard 10-pin AC' 97 connector and an Intel 10-pin HDA (High Definition Audio) connector, you can connect either of them to your motherboard depending on the specification of the motherboard. See instruction below:

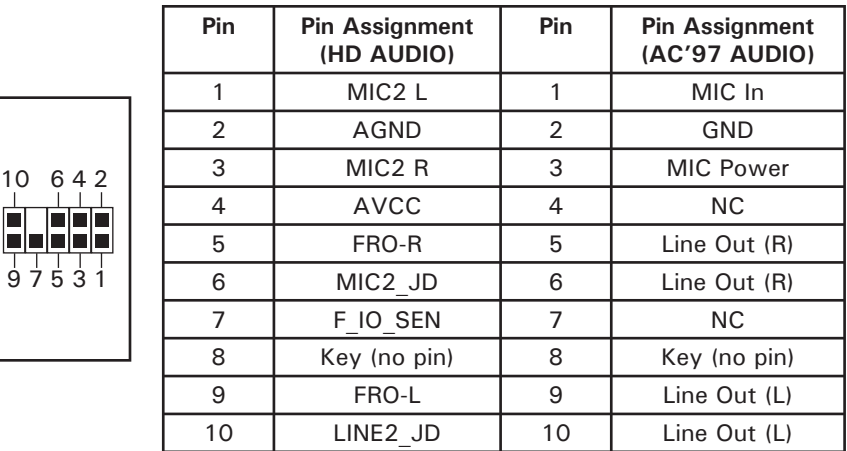

Locate the internal audio connectors from your motherboard or sound card. Consult your motherboard or sound card manual for the pin-out positions.

### **3.5" Device Installation**

With the front bezel facing you, swing the front door out. It can swing 270° so the door will parallel with the side of the case. You can see there are four 5.25" and one 3.5" external drive bays. Inside the case there are two 3.5" drive cages, which can house up to six hard drives. **Note**: We recommend using the lower HDD cage to get the maximum possible cooling and quiet computing.

### **The Upper HDD Installation**

- 1. Remove the thumbscrew holding the upper HDD cage.
- 2. Pull the HDD cage from its position by pulling the ring towards you.
- 3. There are two HDD trays inside the cage. Squeeze the metal clips on each side of the tray and slide the tray out.
- 4. Mount your hard drive into the drive tray with the special screws provided. Don't over-tighten the screws as this will reduce the vibration and noise

dampening ability of the silicone grommets. **Note**: Always mount the HDD with the thicker side of the silicone grommets facing up.

- 5. Slide and lock the tray back into the cage.
- 6. Slide the cage back to the case and fasten the thumbscrew.
- 7. Find the right Molex or SATA connector on the power supply and connect it to the hard drive.
- 8. Repeat the same procedure for the other drives.

#### **The Lower HDD Installation**

- 1. Remove the thumbscrew holding the lower HDD cage.
- 2. Pull the HDD cage from its position by pulling the ring towards you.
- 3. You can mount four hard drives inside the cage. They are mounted vertically with the silicone grommets sitting at both sides.
- 4. Mount your hard drive into the drive cage with the special screws provided. Don't over-tighten the screws as this will reduce the vibration and noise dampening ability of the silicone grommets. **Note**: Always mount the HDD with the thicker side of the silicone grommets facing up.
- 5. Slide the cage back into the case and fasten the thumbscrew.
- 6. Find a Molex or SATA connector on the power supply and connect it to the hard drive.
- 7. Repeat the same procedure for the other drives.

### **External 3.5" Drive Installation**

There is one external 3.5" drive bay.

- 1. Carefully remove the plastic drive bay cover and metal plate covering the drive bay.
- 2. Find a pair of 3.5"drive rails in the box containing the top fan spoiler.
- 3. Mount the drive rails onto the sides of the 3.5" device. Make sure the metal portion is angled on the outside and facing forward.
- 4. Slide the device into the drive bay until it clicks into place.
- 5. Connect a small 4-pin connector from the power supply to the 4-pin connector on the floppy drive.

### **5.25" Device Installation**

There are four 5.25" drive bays that need a total of 8 drive rails.

- 1. Carefully remove the plastic drive bay cover and the metal plate covering the drive bay.
- 2. Mount the drive rails onto the sides of the 5.25" device. Make sure the metal portion is angled on the outside towards the outside of the case.
- 3. Slide the device into the drive bay until it clicks into place.
- 4. Mount the other devices accordingly.
- 5. Connect a 4-pin Molex connector from the power supply to the 4-pin connector on each of the devices.

### **Cooling System**

#### **The TriCool™ fan:**

The case includes three installed 120mm TriCool™ fans. The three-speed fans let you choose between quiet performance or maximum cooling (see specifications below). **Note**: The minimum voltage to start the fan is 5V. We recommend our users to set the fan speed to High if you choose to connect the fan to a fan control device or to the Fan-Only connector found on some Antec power supplies.

A fan-controller regulates the fan speed by varying the voltage to it. The voltage may start as low as 4.5V to 5V. Connecting a TriCool™ set on Medium or Low to a fan-control device may result in the fan not being able to start. The already lowered voltage from the fan controller will be further reduced by the TriCool™ circuitry below 5V.

#### **The Top and Rear Exhaust TriCool™ Fans**

External fan switches allow adjusting the speed of these two fans without having to open the case.

**Note**: We recommend that our users set these two fans to Low in order to cool the CPU more effectively.

The two fans are mounted so that the air is blowing out of the case. The top fan comes with a spoiler to mount on the top of the case.

To install the spoiler:

- 1. With the higher end of the spoiler facing the rear of the case, carefully align the tabs of the spoiler with the notches on the case.
- 2. Insert the tabs to the notches and slide the spoiler towards the front of the case until it clicks into position.

#### **The Lower Chamber TriCool™ Fan**

This is a standard 120mm fan. This fan is placed in the middle of the lower chamber which acts like a wind tunnel when side panels are closed, which guarantees the air will move from the front to the rear when the fan turns. **Note**: We recommend setting the speed to Medium or Low.

#### **Specifications**:

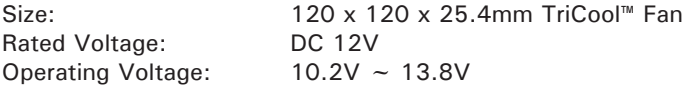

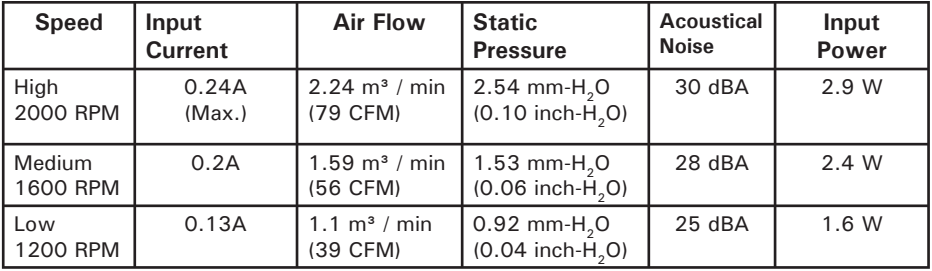

#### **The Optional Fans**

There are two optional 120mm fan mounts – a front fan (in front of the upper HDD cage) and a middle fan (at the rear end of the upper HDD cage). These two fans should be installed so that the air is blowing into the case from the front.

**The Front Fan** – The front fan is designed to enhance the HDD cooling. If you decide to mount any HDD into the upper cage, you will not be able to use the middle fan.

**The Middle Fan** – The middle fan is especially designed to cool the VGA card and even a dual VGA card configuration. In this case the HDD cage becomes a duct drawing fresh cool air from the front of the case. You can choose to mount only the middle fan or you can mount both the front and the middle fans to enhance the cooling as two fans will serve a push and pull action bringing the air more efficiently.

- 1. Find the two fan wire brackets from the tool bag.
- 2. Install the wire brackets into the HDD cage.
- 3. Clip the fan into position.

**In order to build a quieter system we recommend NOT installing the optional fans if not necessary for the cooling of your components**. If you choose to install them we recommend using Antec 120mm TriCool™ fans and setting the speed to Low.

#### **Optional rubber grommeted ports**

There are two rubber grommeted ports in the rear panel. You can use them to route tubing for external liquid cooling devices.

#### **The Washable Air Filters**

There are two filters located behind the front grilles. From time to time it will be necessary to wash the installed air filters. Not washing the air filters will result in higher system temperatures and possible stability problems. We recommend checking the air filter at least once a month initially. The frequency will change depending on environmental conditions and system usage, as users whose systems run 24/7 will likely have to check/wash more often than those who don't use their systems every day.

#### **To remove the filters:**

- 1. Push one of the fan grilles at the right middle edge to open the grille.
- 2. There are two tabs on the filter. To remove the filter, use both hands to gently push the tabs downward. Slightly angle the top of the filter towards you before lifting it up and out.

For more useful suggestions and advice on building this case please visit Antec's FAQ's on www.antec.com.

Chez Antec, nous perfectionnons et améliorons continuellement nos produits pour garantir la plus haute qualité. Par conséquent, il est possible que votre nouveau boîtier puisse légèrement différer des descriptions fournies dans ce manuel. Ceci n'est pas un problème, seulement une amélioration. A la mise sous presse, toutes les caractéristiques, descriptions et illustrations de ce manuel sont correctes.

### **Avis de non-responsabilité**

Ce manuel sert uniquement de guide à l'utilisation des boîtiers d'ordinateur Antec. Pour des instructions détaillées sur l'installation de la carte mère et des périphériques,consultez les guides d'utilisateur accompagnant ces composants et lecteurs.

### **P180/P180B/P182/P182SE - Manuel de l'utilisateur**

Ce boîtier est livré sans bloc d'alimentation. Veillez à choisir un bloc d'alimentation qui soit conforme au tout dernier standard ATX et compatible avec votre carte mère. La plupart des blocs d'alimentation ATX sont livrés avec un interrupteur de marche/arrêt. Assurez-vous de mettre l'interrupteur en position ON (I) avant de démarrer votre ordinateur pour la première fois. En règle générale, il n'est pas nécessaire de mettre l'interrupteur en position OFF (O), car le bloc d'alimentation est muni d'une fonction logicielle de marche/arrêt qui allume et éteint votre ordinateur au moyen d'un interrupteur situé sur le boîtier de l'ordinateur. Si votre ordinateur plante et que vous ne pouvez pas l'arrêter via l'interrupteur logiciel, vous pouvez mettre l'interrupteur d'alimentation en position OFF (O) pour éliminer l'erreur, puis réinitialiser.

### **Installation**

- 1. Placez le boîtier à la verticale sur une surface plane et stable avec l'arrière du boîtier en face de vous.
- 2. Retirez les vis à oreilles du panneau latéral droit. Saisissez le panneau en haut et en bas et glissez-le vers l'arrière pour ouvrir le boîtier.
- 3. Retirez les vis du panneau latéral gauche. Saisissez le panneau en haut et en bas et glissez-le vers vous pour le retirer. **Remarque** : N'utilisez pas l'ongle pour soulever les panneaux.

A l'intérieur du boîtier, vous devriez voir deux compartiments séparés - le compartiment supérieur pour la carte mère, les lecteurs externes et les unités de disque dur ; et le compartiment inférieur pour le bloc d'alimentation et les unités de disque dur. Vous trouverez également des fils à connecteur libellé (USB, PWR, etc.), un panneau E/S installé, une boîtie contenant le déflecteur de ventilateur supérieur, des rails pour lecteurs de 5,25 pouces et lecteur de disquette, des vis de matériel, des œillets en silicone de rechange, etc.

### **Installation du bloc d'alimentation**

- 1. Avec le boîtier à la verticale, retirez les vis de part et d'autre du panier de fixation du bloc d'alimentation et sortez le panier.
- 2. Glissez le bloc d'alimentation dans le panier, puis rentrez le panier chargé dans le boîtier. **Remarque** : Ne fixez pas tout de suite l'ensemble bloc d'alimentation/panier. Une structure en plastique entre les deux

compartiments permet l'acheminement des câbles jusqu'aux compartiments supérieur et inférieur. Il s'agit d'une structure à deux pièces – une grande et une petite. Toutes deux peuvent être glissées vers l'arrière et vers l'avant pour permettre l'ajustement des ouvertures.

- 3. Desserrez les deux vis à oreilles qui fixent la structure en plastique.
- 4. Glissez la grande pièce à fond vers l'arrière du boîtier pour une ouverture maximale. C'est par là que sont acheminés les câbles d'alimentation jusqu'au compartiment supérieur.
- 5. Guidez avec précaution tous les câbles d'alimentation à travers l'ouverture menant au compartiment supérieur. **Remarque** : Pensez à tirer le câble d'alimentation du ventilateur de 120mm à l'intérieur du compartiment inférieur jusqu'au compartiment supérieur pour faciliter la gestion des câbles.
- 6. Fixez le bloc d'alimentation en vissant le panier sur le boîtier. En plus du panier, fixez le bloc d'alimentation par l'arrière du boîtier à l'aide des vis fournies. **Remarque** : Vous pouvez monter le bloc d'alimentation en mettant l'un ou l'autre côté vers le haut. Installez toutes les vis mais ne les serrez pas. Serrez les vis au dos du bloc d'alimentation, puis celles du panier.
- 7. Glissez la petite pièce en plastique jusqu'à l'arrière du boîtier pour une extension maximale de l'autre ouverture.
- 8. Acheminez avec précaution les câbles d'alimentation jusqu'au compartiment inférieur où vous allez installer vos unités de disque dur.
- 9. Acheminez avec précaution le câble de données de la carte mère jusqu'au compartiment inférieur des disques durs.
- 10. Glissez les deux pièces en plastique (petite et grande) à fond jusqu'à l'avant du boîtier pour fermer les ouvertures une fois l'installation des disques durs terminée.
- 11. Serrez les deux vis à oreilles.

### **Gestion des câbles**

Vous pouvez acheminer les câbles d'alimentation et de données en les enfilant dans les trous situés à l'arrière du plateau de la carte mère.

- 1. Retirez les deux panneaux latéraux.
- 2. Vous pouvez voir les trous derrière le plateau de la carte mère.
- 3. Choisissez les câbles que vous voulez enfiler dans ces trous et utilisez les attaches de câble pour les maintenir en position.

### **Installation de la carte mère**

Ce guide n'aborde pas l'installation de l'UC, de la mémoire vive ni de la carte d'extension. Pour des instructions de montage et de dépannage détaillées, consultez le manuel accompagnant la carte mère.

- 1. Couchez le boîtier de manière que le côté ouvert soit orienté vers le haut. Les paniers de lecteur et le bloc d'alimentation doivent être visibles.
- 2. Assurez-vous que le panneau E/S est adapté à la carte mère. Si le panneau fourni avec le boîtier n'est pas approprié, contactez le fabricant de la carte mère pour obtenir le panneau E/S correct.
- 3. Alignez la carte mère sur les trous des espaceurs et mémorisez les trous alignés. Les cartes mères ne correspondent pas toutes à tous les trous fournis ; ceci est normal et n'affecte en rien le niveau de performance du boîtier. (En d'autres termes, il est possible qu'il reste des trous superflus.)
- 4. Retirez la carte mère en la soulevant.

- 5. Installez les espaceurs, puis replacez la carte mère dans le panier.
- 6. Vissez la carte mère aux espaceurs avec les vis cruciformes fournies. La carte mère est à présent installée.

#### **Raccordement des prises d'alimentation/voyants DEL**

- 1. Branchez le connecteur d'alimentation secteur du bloc d'alimentation et le connecteur +12 V à 4 broches, au besoin, sur votre carte mère.
- 2. Branchez l'interrupteur de réinitialisation (libellé RESET SW) sur la carte mère au niveau du connecteur RST.
- 3. L'interrupteur de tension (libellé POWER SW) se branche sur le connecteur PWR de la carte mère. Sur toutes les DEL, le fil coloré est positif (+).
- 4. Le connecteur du voyant d'alimentation (libellé POWER LED) se situe derrière le connecteur de réinitialisation.
- 5. Connecteurs des voyants I et II des disques durs (libellés HDD I, HDD II) : Ce boîtier est muni de deux voyants de disque dur. Vous pouvez utiliser ces voyants pour deux disques durs.

#### **Branchement des ports USB**

1 2

 $\begin{array}{c|c}\n0 & 0 & 0 \\
0 & 0 & 0 \\
\hline\n\end{array}$ 

9 10

Vous trouverez un connecteur simple à 10 broches sur un câble fixé aux ports USB avant. Il s'agit d'un connecteur Intel standard, possédant un détrompeur pour empêcher son inversion accidentelle, à condition qu'il soit raccordé à une barrette de contact de carte mère Intel standard. Branchez le connecteur à 10 broches sur les barrettes de contact de la carte mère afin que la broche avec détrompeur s'ajuste correctement à la broche de barrette de contact manquante.

**Remarque** : Consultez le guide de la carte mère pour connaître la disposition des broches de barrette de contact USB et assurez-vous qu'elle correspond au tableau ci-joint. Si elle ne satisfait pas à cette norme Intel rendez-vous sur http://www.antec.com/StoreFront.bok et saisissez le numéro de référence 30095 pour acheter un adaptateur USB. Cet adaptateur vous permettra de brancher, broche par broche, le port avant USB à la carte mère.

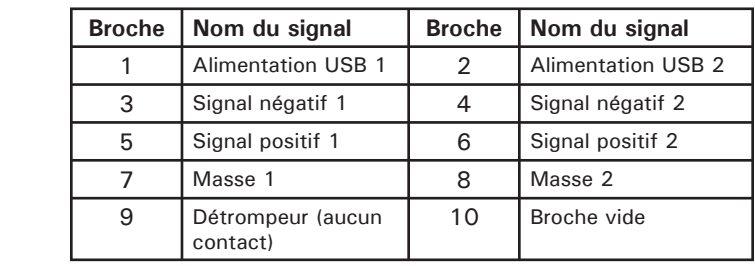

#### Disposition des broches de la carte mère

### **Branchement du port IEEE 1394 (FireWire®, i.Link®)**

Vous trouverez un connecteur simple à 10 broches sur un câble fixé au raccord avant IEEE 1394. Il s'agit d'un connecteur Intel standard, possédant un détrompeur pour empêcher son inversion accidentelle, à condition qu'il soit raccordé à une barrette de contact de carte mère Intel standard. Branchez le connecteur à 10 broches sur la barrette de contact de la carte mère afin que la broche avec détrompeur s'ajuste correctement à la broche de barrette de contact manquante.

Download from Www.Somanuals.con.<br>Download from Www.Somanuals.con. All Manuals Search And Download.

**Remarque** : Consultez le guide de la carte mère pour connaître la disposition des broches de barrette de contact IEEE 1394 et assurez-vous qu'elle correspond au tableau ci-joint. Si vous envisagez de brancher le port avant FireWire sur une carte externe IEEE 1394 munie d'un connecteur IEEE 1394 de type externe, rendez-vous sur http://www.antec.com/StoreFront.bok et saisissez le numéro de référence 30031 pour acheter un adaptateur. Cet adaptateur vous permettra de brancher le port avant IEEE 1394 au connecteur de type externe.

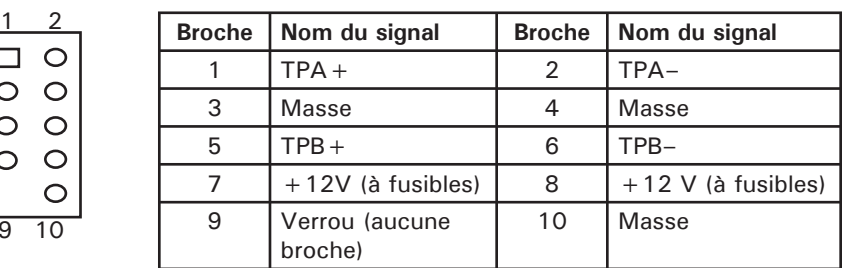

Affectation des broches pour le connecteur IEEE 1394 du panneau avant

### **Branchement des ports audio (AC' 97 et HDA)**

 $\overline{9}$ 

 $\Box$  $\circ$ 

1

9 7 5 3

10

2

Vous trouverez un connecteur AC' 97 à 10 broches standard Intel et un connecteur HDA (High Definition Audio) à 10 broches Intel ; vous pouvez brancher l'un ou l'autre sur votre carte mère, selon sa spécification. Voir les instructions ci-dessous :

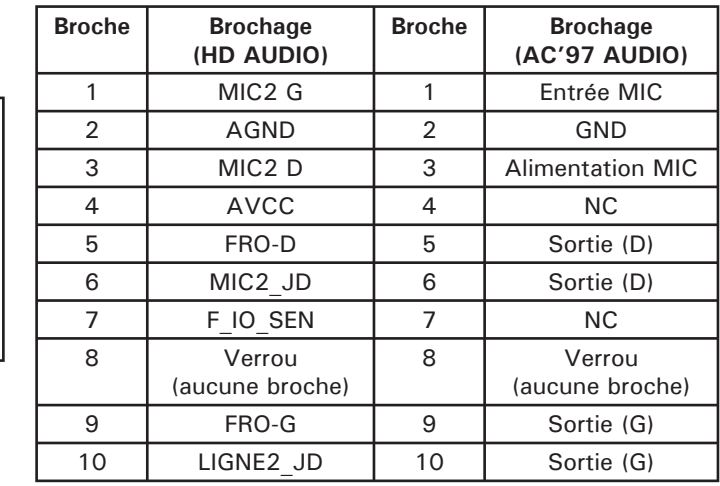

Localisez les connecteurs audio internes de votre carte mère ou carte son. Consultez les positions des broches dans le manuel de votre carte mère ou de votre carte son.

### **Installation d'un périphérique de 3,5 pouces**

En tournant la collerette d'encastrement vers vous, basculez la porte avant vers l'extérieur. Elle peut basculer de 270 degrés de manière à être parallèle au côté du boîtier. Vous voyez alors cinq baies de lecteur externe (quatre de 5,25 pouces et une de 3,5 pouces). A l'intérieur du boîtier se trouvent deux paniers de lecteur de 3,5 pouces, qui peuvent contenir jusqu'à six unités de disque dur. **Remarque** : Nous vous recommandons d'utiliser le panier de disques durs inférieur pour maximiser le refroidissement et le « capital silence » du boîtier.

### **Installation des unités de disque dur supérieures**

- 1. Retirez la vis à oreilles qui fixe le panier de disques durs supérieur.
- 2. Tirez le panier vers vous en le saisissant par l'anneau.
- 3. Deux plateaux à disques durs se trouvent à l'intérieur du panier. Pincez les clips métalliques de part et d'autre du plateau et sortez-le en le glissant.
- 4. Installez votre disque dur dans le plateau au moyen des vis spéciales fournies. Ne serrez pas trop les vis sous peine d'endommager les œillets en silicone. **Remarque** : Installez toujours l'unité de disque dur en tournant côté épais des œillets en silicone vers le haut.
- 5. Glissez à nouveau le plateau dans le panier et bloquez-le en position.
- 6. Rétractez le panier dans le boîtier et serrez la vis à oreilles.
- 7. Trouvez le connecteur Molex ou SATA sur le bloc d'alimentation et branchezle sur le disque dur.
- 8. Répétez la procédure pour les autres disques durs.

### **Installation des disques durs inférieurs**

- 1. Retirez la vis à oreille qui fixe le panier HDD inférieur.
- 2. Tirez vers vous le panier de disques durs en le saisissant par l'anneau.
- 3. Vous pouvez installer quatre unités de disque dur dans le panier. Ils s'installent verticalement avec les œillets en silicone de part et d'autre.
- 4. Installez votre disque dur dans le panier au moyen des vis spéciales fournies. Ne serrez pas trop les vis sous peine d'endommager les œillets en silicone. **Remarque** : Installez toujours l'unité de disque dur en tournant côté épais des œillets en silicone vers le haut.
- 5. Rétractez le panier dans le boîtier et serrez la vis à oreilles.
- 6. Trouvez le connecteur Molex ou SATA sur le bloc d'alimentation et branchez-le sur le disque dur.
- 7. Répétez l'opération pour les autres disques durs.

### **Installation du lecteur externe de 3,5 pouces**

Le boîtier comporte une baie de lecteur externe de 3,5 pouces.

- 1. Retirez avec précaution le couvercle de la baie en plastique et la plaque métallique qui recouvre la baie.
- 2. Localisez la paire de rails de lecteur de 3,5 pouces dans la boîte qui contient le déflecteur du ventilateur supérieur.
- 3. Installez les rails sur les côtés du lecteur de 3,5 pouces. Veillez à tourner la partie métallique vers l'extérieur et vers l'avant.
- 4. Glissez le périphérique dans la baie du lecteur jusqu'à ce que vous entendiez un déclic.
- 5. Branchez un petit connecteur à 4 broches du bloc d'alimentation sur le connecteur mâle à 4 broches du lecteur de disquette.

### **Installation de périphériques de 5,25 pouces**

Vous trouverez quatre baies de lecteur de 5,25 pouces exigeant au total 8 rails de lecteur.

- 1. Retirez avec précaution le couvercle de la baie en plastique et la plaque métallique qui recouvre la baie.
- 2. Installez les rails sur les côtés du lecteur de 5,25 pouces. Veillez à ce que la partie métallique soit tournée vers l'extérieur et vers l'avant du boîtier.
- 3. Glissez le périphérique dans la baie de lecteur jusqu'à ce que vous entendiez un déclic.
- 4. Montez les autres périphériques en suivant la même procédure.
- 5. Branchez le connecteur Molex ou SATA du bloc d'alimentation sur le connecteur de chaque périphérique.

### **Système de refroidissement**

### **Ventilateur TriCool™ :**

Le boîtier est muni de trois ventilateurs TriCool™ de 120 mm préinstallés. Ces ventilateurs ont un sélecteur de vitesse qui vous permet de choisir entre un refroidissement silencieux, performant ou maximal. (Voir Caractéristiques techniques ci-dessous.) **Remarque** : La tension minimale pour démarrer le ventilateur est de 5V. Nous recommandons aux utilisateurs de définir la vitesse du ventilateur sur Elevée s'ils envisagent de brancher le ventilateur à un dispositif de commande par ventilateur ou au connecteur « Fan-Only », rencontré sur certains blocs d'alimentation Antec. Un dispositif commandé par ventilateur régule la vitesse du ventilateur en variant sa tension. La tension peut démarrer à un niveau aussi faible que 4,5-5V. Le branchement d'un ventilateur TriCool™ réglé sur vitesse moyenne ou basse sur un dispositif de commande par ventilateur peut empêcher le ventilateur de démarrer. La tension déjà diminuée du dispositif de commande par ventilateur sera davantage réduite par le circuit du TriCool™ en dessous de 5V.

**Ventilateurs d'évacuation TriCool™ supérieur et arrière avec contrôle externe Remarque** : Nous vous recommandons de régler ces deux ventilateurs sur basse vitesse afin de permettre le refroidissement plus efficace de l'UC.

Ces deux ventilateurs sont installés de manière à évacuer l'air du boîtier. Le ventilateur supérieur est fourni avec un déflecteur à installer sur le dessus du boîtier. Pour installer le déflecteur :

- 1. Après avoir pris soin de tourner l'extrémité ouverte du déflecteur vers l'arrière du boîtier, alignez avec précaution les pattes du déflecteur sur les rainures du boîtier.
- 2. Insérez les pattes dans les rainures et glissez le déflecteur vers l'avant du boîtier jusqu'à ce qu'un déclic indique qu'il est en position.

### **Ventilateur TriCool du compartiment inférieur**

Il s'agit d'un ventilateur standard de 120mm. Ce ventilateur est placé au centre du compartiment inférieur, qui fait office de tunnel aérodynamique lorsque les panneaux latéraux sont fermés. Ainsi la circulation d'air de l'avant à l'arrière est-il assuré lorsque le ventilateur tourne. Remarque : Nous recommandons la sélection de la vitesse moyenne (Medium) ou basse (Low).

#### **Caractéristiques techniques :**

Dimensions : Ventilateur TriCool™ 120 x 120 x 25,4mm Tension nominale : Courant continu 12V Tension d'exploitation :  $10.2V \sim 13.8V$ 

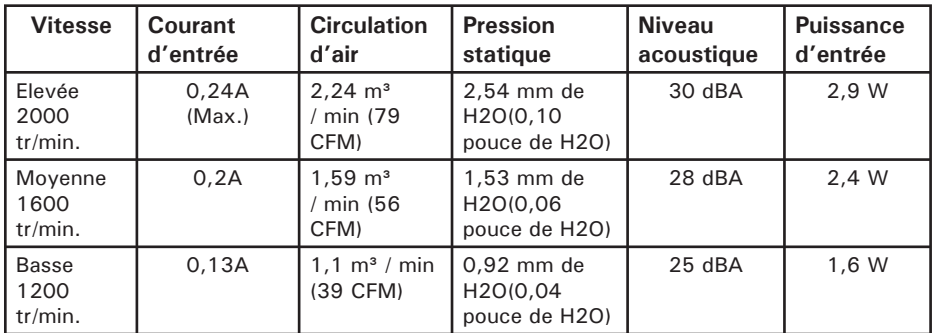

#### **Ventilateurs en option**

Deux ventilateurs de 120mm sont proposés en option — le ventilateur avant (juste devant le panier de disques durs supérieur) et le ventilateur central (à l'arrière du panier de disques durs supérieur). Ces deux ventilateurs doivent être installés de sorte à ce que l'air soit expulsé par l'avant.

**Ventilateur avant** — Le ventilateur avant permet d'améliorer le refroidissement des disques durs. Si vous décidez d'installer un disque dur dans le panier supérieur, vous ne pourrez pas utiliser le ventilateur central.

**Ventilateur central** — Le ventilateur central a été conçu pour refroidir la carte VGA, surtout les cartes VGA doubles. Dans ce cas, le panier de disques durs devient une conduite qui aspire de l'air frais à partir de l'avant du boîtier. Vous pouvez choisir de monter uniquement le ventilateur central ou les ventilateurs avant et central pour améliorer le refroidissement, dans la mesure où deux ventilateurs créeront une action de poussée/traction pour mieux faire circuler l'air.

- 1. Situez les deux supports métalliques de ventilateur dans le sac à outils.
- 2. Installez les supports métalliques dans le panier des disques durs.
- 3. Fixez le ventilateur en le pinçant en position.

**Nous vous recommandons de NE PAS installer les ventilateurs en option, dans la mesure où ils feront du bruit supplémentaire.** Toutefois, si vous y tenez, nous vous recommandons d'utiliser un ventilateur Antec TriCool™ de 120mm et de le régler à basse vitesse.

#### **Refroidissement à l'eau en option**

Vous verrez deux œillets en caoutchouc dans le panneau arrière. Vous pouvez les utiliser pour insérer les conduites externes du dispositif de refroidissement à l'eau.

#### **Filtres à air lavables**

Deux filtres se trouvent derrière les grilles avant. Régulièrement, vous devrez laver le filtre à air installé. Un filtre à air sale engendrera la hausse de température du système et, éventuellement, des problèmes de stabilité. Nous vous recommandons

de vérifier le filtre à air au moins une fois par mois au départ. La fréquence de nettoyage varie en fonction de l'utilisation du système (les utilisateurs dont les systèmes fonctionnent 24/7 nécessiteront probablement un contrôle/lavage plus fréquent que ceux qui n'utilisent pas leurs systèmes tous les jours) et des conditions ambiantes.

#### **Pour retirer les filtres :**

- 1. Poussez sur l'une des grilles au centre du bord droit pour ouvrir la grille.
- 2. Chaque filtre a deux pattes. Saisissez les pattes des deux mains et glissez le filtre vers le centre, inclinez-le vers l'extérieur, puis sortez-le.

Pour toute suggestion et conseil sur le montage de votre panier, rendez-vous sur le site Web d'Antec et consultez la section des questions fréquemment posées : www.antec.com

Die hohe Qualität der Produkte von Antec wird durch ständige Optimierung und Weiterentwicklung sichergestellt. Daher ist es möglich, dass Ihr neues Gehäuse in einigen Details nicht genau mit den Beschreibungen in diesem Benutzerhandbuch übereinstimmt. Dabei handelt es sich nicht um ein Problem, sondern vielmehr um eine Verbesserung. Alle in dieser Bedienungsanleitung genannten technischen Leistungsmerkmale, Beschreibungen und Abbildungen sind zum Zeitpunkt der Veröffentlichung korrekt.

### **Haftungsausschluss**

Dieses Handbuch dient ausschließlich als Anleitung für PC-Gehäuse von Antec. Genauere Anleitungen zur Installation des Motherboards und anderer Geräte finden Sie in den Benutzerhandbüchern dieser Komponenten und Laufwerke.

### **P180/P180B/P182/P182SE Benutzerhandbuch**

Dieses Gehäuse wird ohne Netzteil geliefert. Wählen Sie in jedem Fall ein Produkt, das mit Ihrem Motherboard und der aktuellen ATX-Norm kompatibel ist. Die meisten ATX-Netzteile verfügen über einen Netzschalter. Stellen Sie diesen Schalter vor dem erstmaligen Booten des PCs auf ON (I). In der Regel müssen Sie ihn nicht in die Stellung OFF (O) bringen, da das Netzteil über eine Ein/Aus-Softfunktion verfügt. Dies bedeutet, dass Sie Ihren PC über die Softtaste des PC-Gehäuses ein- und ausschalten können. Wenn der PC abstürzt und Sie ihn nicht über die Softtaste ausschalten können, bringen Sie den Netzschalter in die Stellung OFF (0) und führen Sie einen Neustart durch.

### **Vorbereitung & Aufstellung**

- 1. Stellen Sie das Gehäuse aufrecht auf eine ebene, stabile Oberfläche. Sie stehen hinten dem Gehäuse.
- 2. Entfernen Sie die Rändelschrauben der rechten Seitenabdeckung. Um die Abdeckung zu entfernen, fassen Sie sie oben und unten an und schieben/ ziehen Sie sie nach hinten heraus.
- 3. Entfernen Sie die Rändelschrauben der linken Seitenabdeckung. Um die Abdeckung zu entfernen, fassen Sie sie oben und unten an und schieben/ ziehen Sie sie nach hinten heraus. **Hinweis**: Verwenden Sie zum Öffnen oder Anheben der Abdeckung nicht Ihre Fingernägel.

Das Gehäuse verfügt über zwei Kammern, eine obere Kammer für Motherboard, externe Laufwerke und Festplatten sowie eine untere Kammer für das Netzteil und zusätzliche Festplatten. Im Inneren des Gehäuses sollten sich verschiedene Kabel mit markierten Steckern (USB, PWR etc.), eine installierte E/A-Platine, eine Box mit dem Spoiler für den oberen Lüfter sowie Laufwerkschienen für 5,25" Laufwerke und das Floppy-Laufwerk, Schrauben und Ersatz-Silikonunterlagen befinden.

### **Installation des Netzteils**

- 1. Stellen Sie das Gehäuse aufrecht hin und entfernen Sie den Netzteilkäfig, indem Sie die Schrauben zu beiden Seiten lösen.
- 2. Schieben Sie das Netzteil in den Käfig und diesen wieder ins Gehäuse. **Hinweis**: Verschrauben Sie Netzteil und Käfig zu diesem Zeitpunkt noch nicht mit dem Gehäuse. Zwischen den beiden Kammern befindet sich eine Plastikschiene, durch die sie alle Kabel führen können. Die Schiene besteht aus

einem kleineren und einem größeren Teil. Sie können beide nach hinten/vorne bewegt werden, wodurch sich die entstehende Öffnung vergrößert bzw. verkleinert.

- 3. Lösen Sie die beiden Rändelschrauben der Plastikschiene.
- 4. Schieben Sie die große Blende ganz nach hinten ins Gehäuse, um die Öffnung maximal zu erweitern. Dort werden die Netzkabel zur oberen Kammer geführt.
- 5. Führen Sie nun sorgfältig alle Stromkabel durch die Öffnung in die obere Kammer. **Hinweis**: Sie sollten das Stromkabel für den 120mm Lüfter in der unteren Kammer in die obere Kammer ziehen, um eine einfachere Kabelführung zu ermöglichen.
- 6. Verschrauben Sie jetzt den Netzteilkäfig mit dem Gehäuse. Befestigen Sie das Netzteil zusätzlich mit den beiliegenden Schrauben hinten am Gehäuse. **Hinweis**: Welcher Seite des Netzteils oben liegt, ist völlig unerheblich. Setzen Sie das Netzteil ein, aber ziehen Sie die Schrauben noch nicht fest. Ziehen Sie erst die Schrauben an der Rückseite des Netzteils und dann die Schrauben für den Netzteilkäfig fest
- 7. Schieben Sie die kleine Plastikblende ganz nach hinten ins Gehäuses, um die andere Öffnung maximal zu erweitern.
- 8. Führen Sie jetzt vorsichtig die Netzkabel für die zusätzlichen Festplatten in die untere Kammer.
- 9. Wiederholen Sie den Vorgang für die Datenkabel zwischen dem Motherboard und diesen Festplatten.
- 10. Schieben Sie nach Abschluss der Installation die große und die kleine Blende ganz nach vorne ins Gehäuse, um die Öffnungen zu schließen.
- 11. Ziehen Sie die beiden Rändelschrauben fest.

### **Kabelverwaltung**

Sie können die Daten- und Netzkabel durch die Öffnungen hinter dem Motherboard-Schlitten führen.

- 1. Entfernen Sie dazu zunächst beide Seitenabdeckungen.
- 2. Dadurch werden die Öffnungen hinter dem Motherboard-Schlitten fei gelegt.
- 3. Führen Sie die gewünschten Kabel durch die Öffnungen und befestigen Sie sie mit Kabelbindern.

### **Installation des Motherboards**

Die Installation von CPU, RAM oder Erweiterungskarten wird in diesem Handbuch nicht beschrieben. Anweisungen zum Einbau und zur Fehlersuche finden Sie im Handbuch Ihres Motherboards.

- 1. Legen Sie das Gehäuse so, dass die offene Seite nach oben weist. Laufwerkkäfige und Netzteil müssen zu sehen sein.
- 2. Vergewissern Sie sich, dass Sie die richtige E/A-Platine für Ihr Motherboard haben. Ist das mit dem Gehäuse gelieferte Produkt nicht geeignet, fragen Sie bitte beim Hersteller Ihres Motherboards nach der richtigen E/A-Platine.
- 3. Richten Sie Ihr Motherboard mit den Abstandslöchern aus und merken Sie sich die Anordnung. Nicht alle Motherboards weisen Öffnungen für alle Abstandshalter auf; dies ist kein Problem und hat keine Auswirkungen auf die Funktionstüchtigkeit. (Das heißt, dass wahrscheinlich einige Öffnungen leer bleiben.)
- 4. Nehmen Sie das Motherboard nach oben heraus.
- 5. Installieren Sie bei Bedarf Abstandshalter und setzen Sie das Motherboard dann wieder in das Gehäuse ein.
- 6. Befestigen Sie es mit den mitgelieferten Kreuzschlitzschrauben an den Abstandshaltern. Damit ist Ihr Motherboard installiert.

### **Anschluss von Stromversorgung und LED**

- 1. Verbinden Sie den Hauptstromanschluss und den 4-poligen +12V Anschluss mit Ihrem Motherboard.
- 2. Schließen Sie den Reset-Schalter (mit RESET SW gekennzeichnet) an den RST-Stecker Ihres Motherboards an.
- 3. Der Netzschalter (mit POWER SW gekennzeichnet) wird an den PWR-Anschluss des Motherboards angeschlossen.
- 4. Der Stecker für die Strom-LED (mit POWER LED gekennzeichnet) befindet sich hinter dem Reset-Stecker. Bei allen LEDs ist die positive Leitung (+) farbig.
- 5. Anschlüsse für Festplatten-LED I & II (Beschriftet mit HDD I, HDD II): Dieses Gehäuse ist mit zwei HDD LEDs ausgestattet. Sie können diese LEDs als Statusanzeige für Ihre Festplatten verwenden.

### **Anschluss der USB-Ports**

An einem der Kabel der vorderen USB-Ports befindet sich ein einzelner 10-poliger Stecker. Es handelt sich dabei um einen Intel-Standardstecker, der getastet ist, damit er nicht versehentlich umgeschaltet werden kann, solange er an einen standardmäßigen Intel Motherboard-Header angeschlossen ist. Verbinden Sie den 10-poligen Stecker mit den Motherboard-Headern, so dass der blockierte Pin über den fehlenden Header-Pin passt.

**Hinweis**: Bitte überprüfen Sie die USB-Header-Pinbelegung im Handbuch Ihres Motherboards und vergewissern Sie sich, dass sie mit der Tabelle unten übereinstimmt. Wenn diese nicht dem Intel-Standard entspricht und Sie einen USB-Adapter erwerben möchten, besuchen Sie bitte http://www.antec.com/StoreFront. bok und geben Sie als Artikelnummer 30095 ein. Mit diesem Adapter können Sie den vorderen USB-Anschluss Pin für Pin mit Ihrem Motherboard verbinden.

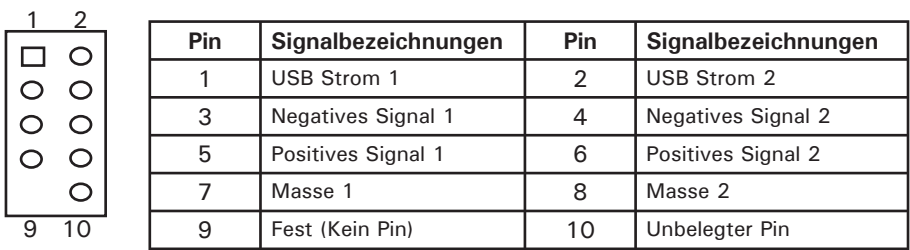

#### Pinbelegung des Motherboards

### **Anschluss des IEEE 1394 (FireWire®, i.Link®) Ports**

An einem Kabel des vorderen IEEE 1394-Anschlusses befindet sich ein einzelner 10-poliger Stecker. Es handelt sich dabei um einen Intel-Standardstecker, der getastet ist, damit er nicht versehentlich umgeschaltet werden kann, solange er an einen standardgemäßen Intel Motherboard-Header angeschlossen ist. Verbinden Sie den 10-poligen Stecker mit dem Motherboard-Header, so dass der blockierte Pin über den fehlenden Header-Pin passt.

Download from Www.Somanuals.con<sup>9</sup>.<br>Download from Www.Somanuals.con<sup>9</sup>. All Manuals Search And Download.

**Hinweis**: Bitte überprüfen Sie die IEEE 1394-Header-Pinbelegung im Handbuch Ihres Motherboards und vergewissern Sie sich, dass sie mit der Tabelle unten übereinstimmt. Wenn Sie beabsichtigen, den vorderen FireWire-Port an eine mit einem externen IEE 1394-Stecker ausgestattete IEEE 1394-Zusatzkarte anzuschließen. Wenn Sie einen Adapter erwerben möchten, besuchen Sie bitte http://www.antec.com/StoreFront.bok und geben Sie als Artikelnummer 30031 ein.

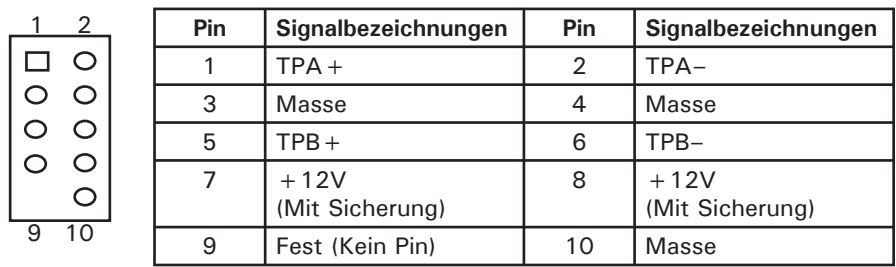

#### Pinbelegung für vorderen IEEE 1394-Stecker

### **Anschluss der Audio-Ports (AC' 97 und HDA)**

Im Lieferumfang befinden sich ein standardmäßiger 10-poliger AC' 97 Anschluss und ein 10-poliger Intel HDA (High Definition Audio) Anschluss, die Sie je nach Motherboard-Spezifikation verwenden sollten. Siehe dazu folgende Anleitung:

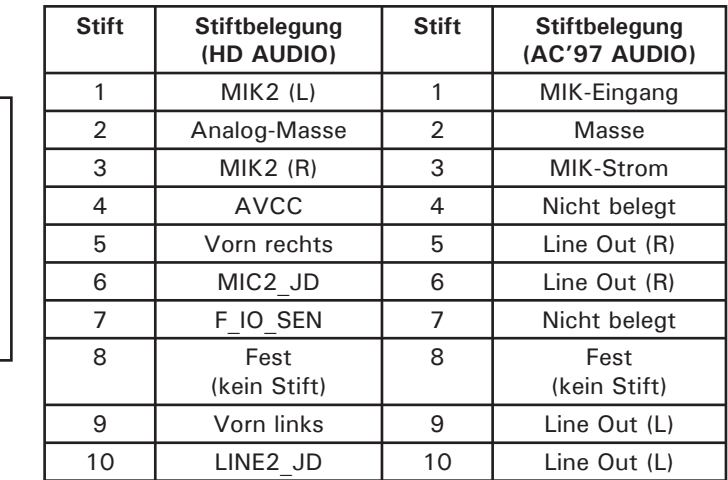

Suchen Sie nach den internen Audioanschlüssen von Motherboard und Soundkarte. Sehen Sie die Pinbelegung im Handbuch Ihres Motherboards oder Ihrer Soundkarte nach.

### **Installation von 3,5" Geräten**

1

9 7 5 3

10

2

Klappen Sie die vordere Tür am Frontrahmen aus. Sie können die Tür bis zu 270 Grad ausschwingen, so dass sie parallel mit der Seitenabdeckung des Gehäuses ist. Hinter der Tür finden Sie fünf externe Laufwerkeinschübe, 4x 5,25" und

1x3,5. Im Innern des Gehäuses befinden sich zwei 3,5" Laufwerkkäfige, die Platz für bis zu sechs Festplatten bieten. Hinweis: Wir empfehlen, den unteren Festplattenkäfig zu benutzen, da Sie damit maximale Kühlung und höchste Laufruhe erzielen.

### **Installation von Festplatten im oberen Käfig**

- 1. Entfernen Sie die Rändelschrauben, mit denen der obere HDD-Käfig befestigt ist.
- 2. Lösen Sie den Käfig aus seiner Position, indem Sie den Ring zu sich ziehen.
- 3. Im Käfig befinden sich zwei Festplatteneinschübe. Drücken Sie die beiden Metallclips zu beiden Seiten des Einschubs und ziehen Sie ihn aus dem Käfig.
- 4. Installieren Sie Ihre Festplatte mit den mitgelieferten Spezialschrauben im Einschub. Ziehen Sie die Schrauben nicht zu fest an, da die Festplatten mithilfe von Silikonunterlagen am Käfig befestigt werden. **Hinweis**: Montieren Sie Festplatten stets so, dass sie auf den dickeren Seiten der Unterlagen aufliegen.
- 5. Schieben Sie den Einschub wieder im Käfig und lassen Sie ihn einrasten.
- 6. Schieben Sie den Käfig zurück ins Gehäuse und ziehen Sie die Rändelschrauben fest.
- 7. Suchen Sie den Molex oder den SATA-stecker am Netzteil und verbinden Sie ihn mit der Festplatte.
- 8. Wiederholen Sie diesen Vorgang ggf. für weitere Laufwerke.

### **Installation von Festplatten im unteren Käfig**

- 1. Entfernen Sie die Rändelschrauben, mit denen der untere HDD-Käfig befestigt ist.
- 2. Lösen Sie den Käfig aus seiner Position, indem Sie den Ring zu sich ziehen.
- 3. Der Käfig bietet Platz für bis zu vier Festplatten. Diese werden vertikal mit Silikonunterlagen auf beiden Seiten montiert.
- 4. Installieren Sie Ihre Festplatte mit den mitgelieferten Spezialschrauben im Käfig. Ziehen Sie die Schrauben nicht zu fest an, da die Festplatten mithilfe von Silikonunterlagen am Käfig befestigt werden. **Hinweis**: Montieren Sie Festplatten stets so, dass sie auf den dickeren Seiten der Unterlagen aufliegen.
- 5. Schieben Sie den Käfig zurück ins Gehäuse und ziehen Sie die Rändelschrauben fest.
- 6. Suchen Sie den Molex oder SATAstecker am Netzteil und verbinden Sie ihn mit der Festplatte.
- 7. Wiederholen Sie diesen Vorgang gg. für weitere Laufwerke.

### **Installation von externen 3,5" Laufwerken**

Das Gehäuse verfügt über einen externen 3,5" Laufwerkeinschub.

- 1. Entfernen Sie vorsichtig Plastikabdeckung und Metallblech vom Laufwerkeinschub.
- 2. Die Box mit dem oberen Lüfterspoiler enthält zwei 3,5" Laufwerkschienen.
- 3. Montieren Sie die Schienen auf beiden Seiten des 3,5" Geräts. Achten Sie dabei darauf, dass der metallene Teil außen abgewinkelt ist und zur Vorderseite des Geräts weist.
- 4. Schieben Sie das Gerät in den Laufwerkschacht, bis es hörbar einrastet.
- 5. Verbinden Sie einen kleinen 4-poligen Stecker des Netzteils mit dem 4-poligen Stecker des Floppy-Laufwerks.

### **Installation von 5,25" Geräten**

Für die vorhandenen vier 5,25" Laufwerkeinschübe benötigen Sie insgesamt 8 Laufwerksschienen.

- 1. Entfernen Sie vorsichtig Plastikabdeckung und Metallblech vom Laufwerkeinschub.
- 2. Montieren Sie die Schienen auf beiden Seiten des 5,25" Geräts. Achten Sie dabei darauf, dass der metallene Teil außen abgewinkelt ist und zur Vorderseite des Geräts weist.
- 4. Schieben Sie das Gerät in den Laufwerkschacht, bis es hörbar einrastet.
- 5. Wiederholen Sie diesen Vorgang ggf. für weitere Geräte.
- 6. Verbinden Sie je einen großen 4-poligen Molexstecker des Netzteils mit den 4-poligen Steckern der installierten Geräte.

### **Kühlsystem**

### **Der TriCool™-Lüfter:**

Das Gehäuse ist hinten mit drei 120mm Tricool™-Lüftern ausgestattet. Diese verfügen über einen Auswahlschalter, mit dem Sie zwischen leisem Betrieb, Leistungsbetrieb und maximalem Kühlbetrieb wählen können. (Technische Angaben siehe unten). **Hinweis**: Die Mindestspannung zum Starten des Lüfters beträgt 5V. Wir empfehlen Ihnen, die Lüfterdrehzahl auf "High" zu stellen, wenn Sie den Lüfter an eine Lüfterregelvorrichtung oder an den an manchen Antec-Netzteilen vorhandenen, ausschließlich für den Lüfter vorgesehenen Stecker anschließen (Fan-only). Eine Lüfterregelvorrichtung reguliert die Drehzahl des Lüfters durch Variieren der zugeführten Spannung. Die Spannung kann sehr niedrig sein (4,5-5V). Wird ein auf "Medium" oder "Low" (Mittel oder Niedrig) eingestellter TriCool™-Lüfter an eine Lüfterregelvorrichtung angeschlossen, kann es sein, dass der Lüfter nicht gestartet werden kann. Die bereits niedrigere Spannung der Lüfterregelvorrichtung wird durch die TriCool™-Schaltung weiter bis unter 5V herabgesetzt.

### **Die oberen und hinteren TriCool™-Abluftlüfter**

Externe Lüftersteuerung auf der Rückseite für eine Steuerung der TriCool™ Lüfter ohne das Gehäuse öffnen zu müssen.

**Hinweis**: Um eine möglichst effektive Kühlung zu gewährleisten, empfehlen wir, diese beiden Lüfter auf "Low" (Niedrig) einzustellen.

Sie sind so installiert, dass die Luft aus dem Gehäuse herausgeblasen wird. Der obere Lüfter wird mit einem Spoiler geliefert, der oben auf dem Gehäuse angebracht wird.

So installieren Sie den Spoiler:

- 1. Halten Sie den Spoiler so, dass das offene Ende zur Rückseite des Gehäuses zeigt und richten Sie die Nasen am Spoiler vorsichtig mit den Aussparungen am Gehäuse aus.
- 2. Fügen Sie die Nasen in die Aussparungen ein und schieben Sie den Spoiler in Richtung der Vorderseite des Gehäuses, bis er hörbar einrastet.

### **Der TriCool™-Lüfter der unteren Kammer**

Es handelt sich hier um einen 120mm Lüfter. Dieser wird mittig in der unteren Kammer platziert, die bei geschlossenen Seitenabdeckungen als Windkanal fungiert. So wird sichergestellt, dass die Luft bei aktiviertem Lüfter von vorne nach hinten

geführt wird. **Hinweis**: Wir empfehlen als Einstellung "Medium" (Mittel) oder "Low" (Niedrig).

#### **Technische Daten:**

Abmessungen: 120 x 120 x 25,4mm TriCool™-Lüfter Nennspannung: DC 12V Betriebsspannung:  $10,2V \sim 13,8V$ 

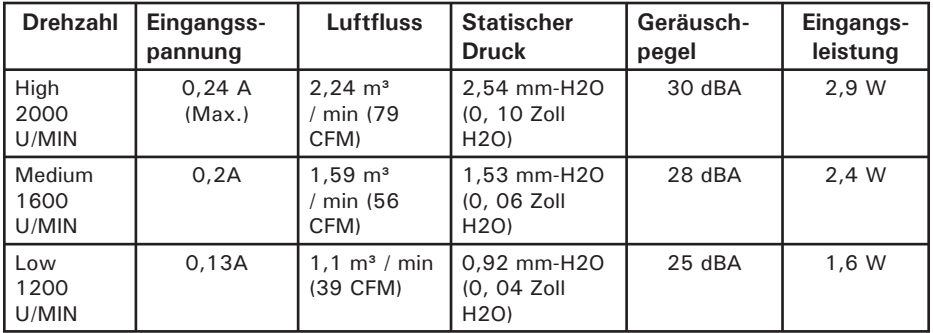

#### **Die optionalen Lüfter**

Das Gehäuse verfügt über zwei optionale 120mm Lüfterhalterungen, eine vorne (vor dem oberen HDD-Käfig) und eine in der Mitte (ganz hinten im oberen HDD-Käfig). Die beiden dazugehörigen Lüfter sollten so installiert werden, dass die Luft von vorne ins Gehäuse gesaugt wird.

**Der vordere Lüfter** – soll die Festplattenkühlung verbessern. Wenn Sie Festplatten im oberen Käfig installieren, werden Sie keinen mittleren Lüfter verwenden können.

**Der mittlere Lüfter** – übernimmt die Kühlung der VGA-Karten, die nicht selten in doppelter Ausführung vorhanden sind. Bei dieser Konfiguration wird der HDD-Käfig zum Windkanal, der Frischluft von der Gehäusevorderseite ansaugt. Sie können entweder nur den mittleren oder für eine verbesserte Kühlung auch den mittleren und vorderen Lüfter installieren. In der letzteren, etwas effizienteren Konfiguration wird die Luft sowohl ins Gehäuse geblasen als auch angesaugt.

- 1. Suchen Sie die beiden Lüfterhalteklammern im Werkzeugbeutel.
- 2. Installieren Sie sie im HDD-Käfig.
- 3. Lassen Sie den Lüfter einrasten.

**Wir raten DRINGENDST von der Installation der optionalen Lüfter ab, da sie für unnötige Laufgeräusche sorgen.** Sollten Sie sich trotzdem dafür entscheiden, empfehlen wir 120mm TriCool™-Lüfter von Antec mit der Einstellung "Low".

#### **Optionale Wasserkühlung**

An der Gehäuserückseite befinden sich 2 Öffnungen mit Gummiunterlagen. Hier können Sie die Wasserleitungen für eine externe Wasserkühlung anschließen.

### **Der abwaschbare Luftfilter**

Hinter den Frontgittern befinden sich zwei Luftfilter, die von Zeit zu Zeit gereinigt werden müssen. Wenn Sie das nicht tun, kann es zu einer Überhitzung und Instabilität des Systems kommen. Wir empfehlen, den Filter zu Anfang mindestens

einmal im Monat zu überprüfen. Die Häufigkeit der Überprüfung hängt von der Systemnutzung (Bei Systemen, die rund um die Uhr laufen, muss die Prüfung/ Pflege öfter durchgeführt werden als bei weniger häufig genutzten Rechnern) und den Umgebungsbedingungen ab.

#### **So entfernen Sie die Filter:**

- 1. Drücken Sie eines der Lüftergitter mittig am rechten Rand, um es zu öffnen.
- 2. Der Filter verfügt über zwei Nasen. Greifen Sie die Nasen mit beiden Händen. Schieben Sie die Filter in die Mitte, kippen Sie sie nach außen und heben Sie die Filter dann nach oben heraus.

Weitere nützliche Tipps und Hinweise für den Zusammenbau eines eigenen Gehäuses finden Sie auf der Website von Antec im Abschnitt mit den häufig gestellten Fragen (FAQs): www.antec.com.

Antec è costantemente impegnata nel perfezionamento e miglioramento dei propri prodotti, al fine di garantire la massima qualità. Per questa ragione, è possibile che il nuovo telaio differisca leggermente dalle descrizioni contenute in questo manuale. Questo non deve essere dunque considerato un problema, ma al contrario un segno di miglioramento. Tutte le caratteristiche, le descrizioni e le illustrazioni contenute nel presente manuale sono valide alla data della pubblicazione.

### **Limitazione di responsabilità**

Questo manuale fornisce soltanto informazioni indicative sui telai per computer di Antec. Per istruzioni più complete sull'installazione della scheda madre e delle periferiche si suggerisce di consultare i manuali d'uso forniti con i componenti e le unità a disco.

### **Manuale d'uso P180/P180B/P182/P182SE**

Il presente telaio non è dotato di alimentatore. Accertarsi di scegliere un alimentatore che sia conforme ai più recenti standard ATX e compatibile con la scheda madre. La maggior parte degli alimentatori ATX dispone di un interruttore di accensione/spegnimento (ON/OFF). Assicurarsi di posizionare l'interruttore su ON ( I ) prima di avviare il computer per la prima volta. Normalmente non occorre impostarlo sulla posizione OFF (O) perché l'alimentatore dispone di una funzione programmabile di accensione/spegnimento. Questa funzione consente di accendere e spegnere il computer utilizzando l'interruttore programmabile presente nel telaio del computer. Se il computer si blocca e non è possibile spegnerlo utilizzando l'interruttore programmabile, impostare l'interruttore principale su OFF (O) per eliminare l'errore e quindi riavviare il computer.

### **Installazione**

- 1. Collocare il telaio in posizione verticale su una superficie piana e stabile, la parte posteriore del telaio di fronte a voi.
- 2. Rimuovere le viti ad alette dal pannello laterale destro. Afferrare il pannello nella parte superiore ed inferiore e farlo scorrere verso di sé per rimuoverlo.
- 3. Rimuovere le viti ad alette dal pannello laterale sinistro. Afferrare il pannello nella parte superiore ed inferiore e farlo scorrere verso di sé per rimuoverlo. **Nota**: non tentare di staccare o sollevare i pannelli con le unghie. All'interno del telaio dovrebbero essere visibili due vani separati: lo scomparto superiore per la scheda madre, le unità a disco esterne e le unità a disco rigido; lo scomparto inferiore per l'alimentatore e le unità a disco rigido. Sono inoltre presenti alcuni fili con i connettori contrassegnati (USB, PWR, ecc.), un pannello I/O installato, una confezione contenente un diruttore per la ventola superiore e una serie di accessori (binari per unità a disco da 5,25" e per unità a disco floppy, viti, gommine in silicone di ricambio).

### **Installazione dell'alimentatore**

- 1. Con il telaio in posizione verticale rimuovere la gabbia di fissaggio dell'alimentatore togliendo le viti che fissano la gabbia ai due lati.
- 2. Una volta inserito l'alimentatore nella gabbia, reinstallare la gabbia con l'alimentatore nel telaio facendoli scorrere. Nota: non fissare l'alimentatore / la gabbia al telaio in quel momento. Tra i due scomparti è prevista una struttura plastica che consente di passare i cavi allo scomparto superiore ed inferiore.

Si tratta di una struttura in due pezzi, uno grande ed uno piccolo. È possibile farli scorrere entrambi avanti e indietro per regolare le aperture.

- 3. Allentare le due viti ad alette che fissano la struttura plastica.
- 4. Fare scorrere il pannello grande fino in fondo alla parte posteriore del telaio per allargare completamente l'apertura, dove passano i cavi di alimentazione per raggiungere lo scomparto superiore.
- 5. Fare passare con cautela tutti i cavi di alimentazione attraverso l'apertura fino allo scomparto superiore. **Nota**: può essere opportuno tirare il cavo di alimentazione della ventola da 120mm all'interno dello scomparto inferiore fino allo scomparto superiore per una migliore gestione dei cavi.
- 6. Fissare l'alimentatore avvitando la gabbia di fissaggio al telaio con le viti. Oltre alla gabbia di fissaggio, fissare l'alimentatore al retro del telaio con le viti in dotazione. **Nota**: è possibile montare l'alimentatore con ogni lato rivolto verso l'alto.Si raccomanda di installare, ma non stringere eccessivamente le viti. Serrare le viti sul retro dell'alimentatore, quindi quelle della gabbia di fissaggio dell'alimentatore.
- 7. Fare scorrere il piccolo pannello in plastica fino al retro del telaio per aprire completamente l'altra apertura.
- 8. Passare con cautela i cavi di alimentazione verso lo scomparto inferiore per le unità a disco rigido che si intende istallare.
- 9. Passare con cautela i cavi dei dati dalla scheda madre verso lo scomparto inferiore per le unità a disco rigido.
- 10. Fare scorrere sia il pannello grande, sia quello piccolo in plastica fino alla parte anteriore del telaio per chiudere le aperture una volta conclusa l'installazione delle unità a disco rigido.
- 11. Stringere le due viti ad alette.

### **Gestione dei cavi**

È possibile passare i cavi dei dati e i cavi di alimentazione attraverso i fori dietro il vassoio per la scheda madre.

- 1. Rimuovere i due pannelli laterali.
- 2. Sono visibili i fori dietro il vassoio della scheda madre.
- 3. Scegliere i cavi che si desidera passare attraverso tali fori dietro il vassoio della scheda madre e utilizzare le fascette fermacavi per tenerli in sede.

### **Installazione della scheda madre**

Questo manuale non descrive l'installazione di CPU, RAM o schede di espansione. Per istruzioni specifiche di montaggio e risoluzione dei problemi, consultare il manuale della scheda madre.

- 1. Appoggiare il telaio con il lato aperto rivolto verso l'alto. Dovrebbero essere visibili le gabbie delle unità a disco e l'alimentatore.
- 2. Accertarsi di disporre del pannello I/O adatto alla scheda madre. Se il pannello fornito insieme al telaio non è adatto, richiedere il pannello I/O appropriato al produttore della scheda madre.
- 3. Allineare la scheda madre ai fori dei distanziatori e ricordare quali fori sono allineati. Non tutte le schede madre corrispondono esattamente ai fori predisposti; ciò è normale e non compromette la funzionalità. (In altre parole, è possibile che vi siano fori supplementari).
- 4. Rimuovere la scheda madre sollevandola.
- 5. Installare i distanziatori secondo la necessità e rimontare la scheda madre nel telaio.
- 6. Fissare la scheda madre ai distanziatori utilizzando le viti con testa a croce in dotazione. La scheda madre è ora installata.

### **Collegamento dell'alimentatore e dei LED**

- 1. Collegare il connettore di alimentazione principale e il connettore da +12V a 4 pin dell'alimentatore alla scheda madre come richiesto.
- 2. Il LED del connettore di alimentazione (contrassegnato da POWER LED) è situato dietro il connettore RST. Su tutti i LED il filo colorato è positivo (+).
- 3. Collegare il pulsante di reset (contrassegnato da RESET SW) alla scheda madre attraverso il connettore RST.
- 4. L'interruttore di alimentazione (contrassegnato da POWER SW) è collegato al connettore PWR sulla scheda madre.
- 5. Connettori LED I e II per dischi rigidi (contrassegnati da HDD I, HDD II): questo telaio presenta due LED HDD. Si possono utilizzare questi LED per indicare l'attività dei due diversi dischi rigidi.

### **Collegamento delle porte USB**

È disponibile un singolo connettore a 10 pin su un cavo fissato alle porte USB anteriori. Si tratta di un connettore Intel standard bloccato con chiave in modo da evitare un'inversione accidentale per tutto il tempo in cui è collegato al relativo collegamento interno conforme allo standard Intel sulla scheda madre. Collegare il connettore a 10 pin ai relativi collegamenti interni della scheda madre in modo che il pin bloccato si inserisca nel pin del collegamento interno mancante.

**Nota**: verificare la piedinatura USB nel manuale d'uso della scheda madre ed accertarsi che corrisponda a quella del prospetto allegato. Se la piedinatura non corrisponde allo standard Intel, vi invitiamo a visitare http://www.antec.com/ StoreFront.bok e digitare il numero del componente 30095 per acquistare un adattatore USB. Tale adattatore consente di collegare la porta anteriore USB alla scheda madre in base alla piedinatura.

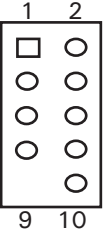

#### Piedinatura della scheda madre

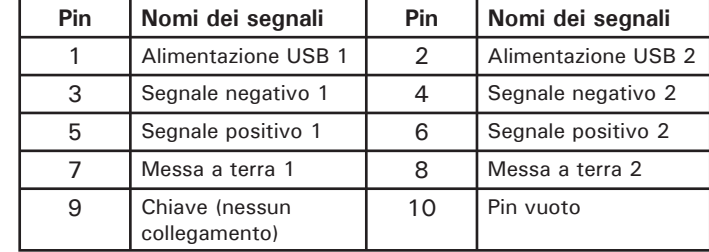

### **Collegamento della porta IEEE 1394 (FireWire®, i.Link®)**

È disponibile un singolo connettore a 10 pin su un cavo fissato al collegamento anteriore IEEE 1394. Si tratta di un connettore Intel standard bloccato con chiave in modo da evitare un'inversione accidentale per tutto il tempo in cui è collegato al relativo collegamento interno conforme allo standard Intel sulla scheda madre. Collegare il connettore a 10 pin al collegamento interno della scheda madre in modo che il pin bloccato si inserisca nel pin del collegamento interno mancante.

**Nota**: verificare la piedinatura del collegamento interno IEEE 1394 nel manuale d'uso della scheda madre ed accertarsi che corrisponda a quella del prospetto allegato. Se s'intende collegare la porta anteriore FireWire ad una scheda aggiuntiva IEEE 1394, dotata di un connettore esterno del tipo IEEE 1394, vi invitiamo a visitare http://www.antec.com/StoreFront.bok e digitare il numero del componente 30031 per acquistare un adattatore. Tale adattatore consente di collegare la porta anteriore IEEE 1394 al connettore esterno.

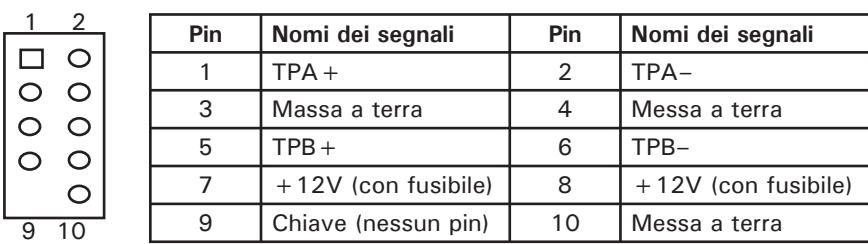

Piedinatura del connettore IEEE 1394 del pannello anteriore

### **Collegamento delle porte audio (AC' 97 e HDA)**

Sono previsti un connettore AC' 97 a 10 pin conforme allo standard Intel e un connettore HDA (High Definition Audio, audio ad alta definizione) Intel a 10 pin, inoltre si possono collegare sia il connettore AC' 97, sia il connettore HDA alla scheda madre in base alle specifiche della scheda madre.Vedere le istruzioni seguenti:

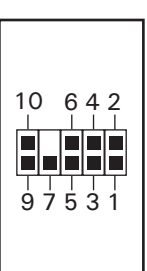

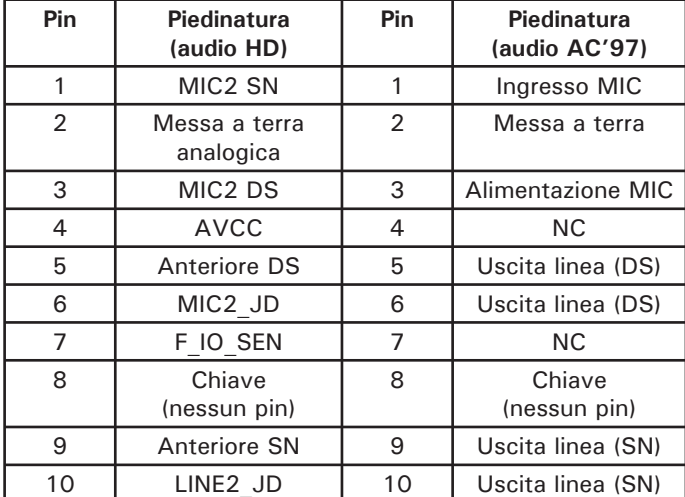

Individuare i connettori audio interni sulla scheda madre o sulla scheda audio. Fare riferimento al manuale della scheda madre o della scheda audio per rilevare le posizioni dei pin di uscita.

### **Installazione di dispositivi da 3,5"**

Con il pannello anteriore rivolto verso l'utente, inclinare verso l'esterno lo sportello anteriore. Lo sportello può aprirsi a 270 gradi, in modo da posizionarsi parallelamente al pannello laterale del telaio. Sono visibili quattro guide di fissaggio per unità esterne da 5,25" e una guida di fissaggio esterna da 3,5". All'interno del telaio sono presenti due gabbie per unità a disco da 3,5", le quali possono alloggiare fino a sei dischi rigidi. **Nota**: raccomandiamo di utilizzare la gabbia per unità a disco rigido (HDD) inferiore per ottenere il raffreddamento e il potenziale di silenziosità di funzionamento massimi possibili.

### **Installazione dell'unità a disco rigido superiore**

- 1. Rimuovere le viti ad alette che tengono ferma la gabbia superiore per unità a disco rigido (HDD).
- 2. Estrarre la gabbia HDD dalla propria sede tirando l'anello verso di sé.
- 3. All'interno della gabbia sono presenti due vassoi HDD. Stringere le clip metalliche su ciascun lato del vassoio ed estrarre il vassoio facendolo scorrere.
- 4. Installare l'unità a disco rigido nel vassoio per unità a disco con le apposite viti in dotazione. Non serrare eccessivamente le viti, in quanto i dischi rigidi sono montati nel vassoio per mezzo di viti attraverso le gommine in silicone. **Nota**: installare sempre l'unità a disco rigido con il lato più spesso delle gommine in silicone rivolto verso l'alto.
- 5. Reinstallare il vassoio facendolo scorrere nella gabbia e fissarlo.
- 6. Reinstallare la gabbia facendola scorrere nel telaio e serrare le viti ad alette.
- 7. Individuare il connettore Molex o SATA sull'alimentatore e collegarlo al disco rigido.
- 8. Ripetere la stessa procedura per le altre unità a disco.

### **Installazione dell'unità a disco rigido inferiore.**

- 1. Rimuovere le viti ad alette che tengono ferma la gabbia inferiore per unità a disco rigido (HDD).
- 2. Estrarre la gabbia HDD dalla propria sede tirando l'anello verso di sé.
- 3. All'interno della gabbia è possibile installare quattro unità a disco rigido. Queste possono essere installate verticalmente con le gommine in silicone che poggiano su entrambi i lati.
- 4. Installare l'unità a disco rigido nella gabbia per unità a disco con le apposite viti in dotazione. Non serrare eccessivamente le viti, in quanto i dischi rigidi sono montati nella gabbia per mezzo di viti attraverso le gommine in silicone e se ne perderebbe l'effetto di asssorbimento del rumore. **Nota**: installare sempre l'unità a disco rigido con il lato più spesso delle gommine in silicone rivolto verso l'alto.
- 5. Reinstallare la gabbia facendola scorrere nel telaio e serrare le viti ad alette.
- 6. Individuare il connettore Molex o SATA e collegarlo al disco rigido.
- 7. Ripetere la stessa procedura per le altre unità a disco.

### **Installazione di un'unità a disco esterna da 3,5"**

È disponibile una guida di fissaggio per unità a disco esterna da 3,5".

1. Rimuovere delicatamente la copertura in plastica della guida di fissaggio e la piastra metallica che copre la guida di fissaggio.

- 2. Prendere la coppia di binari per unità a disco da 3,5" dalla confezione contenente il diruttore per la ventola superiore.
- 3. Montare i binari per unità a disco sui lati del dispositivo da 3,5". Verificare che la parte metallica sia inclinata verso l'esterno e rivolta verso la parte anteriore.
- 4. Fare scorrere il dispositivo nella guida di fissaggio posizionandolo in sede con uno scatto.
- 5. Collegare un connettore a 4 pin piccolo dall'alimentatore al connettore maschio a 4 pin sull'unità a disco floppy.

### **Installazione di dispositivi da 5,25"**

Sono disponibili quattro guide di fissaggio per unità da 5,25" che complessivamente richiedono 8 binari per unità a disco.

- 1. Rimuovere delicatamente la copertura in plastica della guida di fissaggio e la piastra metallica che copre la guida di fissaggio.
- 2. Montare i binari per unità a disco sui lati del dispositivo da 5,25". Verificare che la parte metallica sia inclinata verso l'esterno e rivolta verso la parte anteriore.
- 3. Fare scorrere il dispositivo nella guida di fissaggio posizionandolo in sede con uno scatto.
- 4. Installare gli altri dispositivi in modo analogo.
- 5. Collegare un connettore grande a 4 pin dall'alimentatore al connettore maschio a 4 pin su ciascun dispositivo.

### **Sistema di raffreddamento**

#### **Ventola TriCool™:**

Il telaio comprende tre ventole TriCool™ da 120mm installate. Queste ventole possiedono un selettore a tre velocità che consente di scegliere tra un raffreddamento moderato, standard o massimo. (Vedere le specifiche seguenti). **Nota**: la tensione minima per avviare la ventola è di 5V. Raccomandiamo ai nostri utenti di impostare la velocità della ventola su "Alta", se si sceglie di collegare la ventola ad un dispositivo di comando ventola oppure al connettore Fan-Only disponibile su alcuni alimentatori Antec. Il dispositivo di comando ventola regola la velocità della ventola variandone la tensione. La tensione può attuare l'avviamento da un minimo di 4,5 - 5V. Il collegamento di una ventola TriCool™, impostata sulla posizione "Media" o "Bassa", ad un dispositivo di comando ventola potrebbe impedire l'avvio della ventola. La tensione, già abbassata dal dispositivo di comando ventola, sarebbe ulteriormente ridotta dalla circuitazione di TriCool al di sotto di 5V.

#### **Ventole di scarico superiore e posteriore TriCool™**

Le 2 ventole situate nello scompartimento superiore del telaio sono dotate di selettore esterno per cui non è necessario aprire il telaio per cambiare la velocità.

**Nota**: si raccomanda agli utenti di impostare la velocità delle due ventole sulla posizione "Bassa" per assicurare un raffreddamento più efficace della CPU.

Queste due ventole sono installate in modo che l'aria venga soffiata fuori dal telaio. La ventola superiore è dotata di diruttore da applicare alla parte superiore del telaio.

Per installare il diruttore:

- 1. Con l'estremità aperta del diruttore rivolta verso il retro del telaio, allineare delicatamente le linguette del diruttore alle tacche presenti nel telaio.
- 2. Inserire le linguette nelle tacche e fare scorrere il diruttore verso la parte anteriore del telaio fino a posizionarlo in sede con uno scatto.

#### **Ventola TriCool™ dello scomparto inferiore**

Si tratta di una ventola standard da 120mm. È collocata nella parte centrale dello scomparto inferiore, il quale funge da galleria del vento quando i pannelli laterali sono chiusi. Ciò garantisce che l'aria fluisca dalla parte anteriore a quella posteriore quando la ventola è in funzione. **Nota**: raccomandiamo di impostare la velocità sulla posizione "Media" o "Bassa".

#### **Specifiche:**

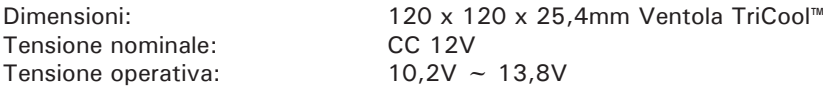

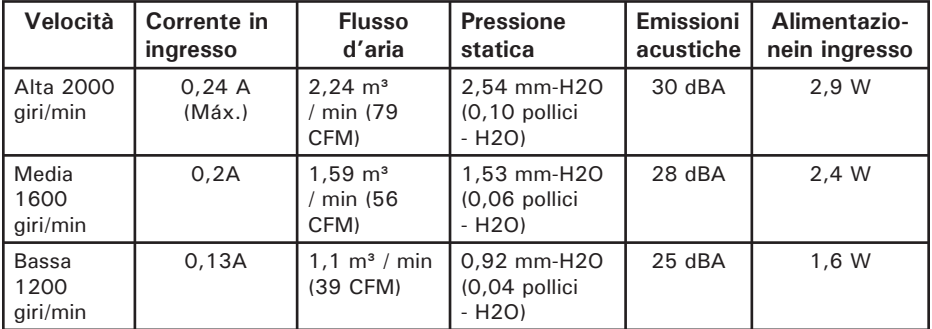

### **Ventole opzionali**

Sono disponibili due ventole opzionali da 120mm: la ventola anteriore (situata proprio davanti alla gabbia HDD superiore) e la ventola centrale (quella situata nella parte posteriore della gabbia HDD superiore). Queste due ventole devono essere installate in modo da consentire l'aspirazione dell'aria nel telaio dal lato anteriore.

**Ventola anteriore**: la ventola anteriore consente di potenziare il raffreddamento delle unità a disco rigido. Se si decide di installare un eventuale disco rigido nella gabbia superiore, non sarà possibile utilizzare la ventola centrale.

**Ventola centrale**: la ventola centrale consente di raffreddare le schede VGA, soprattutto le doppie schede VGA. In questo caso la gabbia HDD diventa un condotto che aspira l'aria fredda dal lato anteriore del telaio. È possibile scegliere di installare soltanto la ventola centrale oppure entrambe le ventole anteriore e centrale per potenziare le prestazioni di raffreddamento, in quanto le due ventole creano un'azione a mantice in grado di convogliare l'aria fredda con maggiore efficacia.

- 1. Individuare le due staffe cablate per le ventole contenute nel sacchetto degli attrezzi.
- 2. Installare le staffe cablate nella gabbia HDD.
- 3. Fissare in posizione la ventola con le clip metalliche.

Download from Www.Somanuals.co<del>n</del><br>Download from Www.Somanuals.co<del>n</del>l. All Manuals Search And Download.

**Raccomandiamo fermamente di NON installare le ventole opzionali se non veramente necessarie poiché la loro installazione aumenta la rumorosità.** Se tuttavia è necessario installarle, si raccomanda di utilizzare ventole TriCool™ da 120mm di Antec e di impostare la velocità sulla posizione "Bassa".

#### **Raffreddamento ad acqua opzionale**

Sono disponibili due fori gommati per le tubazioni ad acqua opzionali nel pannello posteriore. Si possono utilizzare questi fori per i dispositivi esterni di raffreddamento ad acqua.

#### **Filtri dell'aria lavabile**

Dietro le griglie anteriori sono presenti due filtri. Si raccomanda di lavare di tanto in tanto i filtri dell'aria installati. Il mancato lavaggio dei filtri dell'aria causa temperature elevate nel sistema e possibili anomalie nella stabilità operativa. Si raccomanda di controllare il filtro dell'aria inizialmente almeno una volta al mese. La frequenza può variare in base all'uso del sistema (i sistemi in funzione per ventiquattro ore al giorno per sette giorni dovranno essere controllati/lavati molto più spesso dei sistemi che non vengono utilizzati quotidianamente) e alle condizioni ambientali.

#### **Per rimuovere i filtri:**

- 1. Spingere una delle griglie delle ventole verso il bordo centrale destro per aprirla.
- 2. Il filtro presenta due linguette. Afferrare le linguette con entrambe le mani facendole scorrere verso la parte centrale, quindi sollevarle verso l'esterno per rimuovere i filtri.

Per suggerimenti e consigli utili per il montaggio del telaio vi invitiamo a visitare il sito web Antec per consultare la sezione dedicata alle FAQ: www.antec.com.

En Antec trabajamos continuamente para mejorar y perfeccionar nuestros productos y garantizar la mayor calidad posible. Por tanto, es posible que su nueva caja presente leves diferencias respecto a las descripciones contenidas en este manual. No se trata de un problema, sólo es una mejora. Todas las características, descripciones e ilustraciones de este manual son correctas en la fecha de su publicación.

### **Aviso**

Este manual sólo es una guía para las cajas de ordenador Antec. Encontrará instrucciones más detalladas para instalar la placa madre y los periféricos en los manuales de usuario correspondientes a los distintos componentes y unidades.

### **Manual del usuario de P180/P180B/P182/P182SE**

La caja se entrega sin una fuente de alimentación Asegúrese de elegir una fuente de alimentación según la última norma ATX y compatible con la placa base. La mayoría de las fuentes de alimentación ATX disponen de un interruptor de encendido/apagado. Asegúrese de ponerlo en la posición de encendido ( I ) antes de arrancar el ordenador por primera vez. Normalmente, no será necesario cambiarlo a la posición de apagado (O), ya que la fuente de alimentación incluye una función de encendido/apagado. Dicha función permite encender y apagar el ordenador mediante el interruptor de la caja. Si el ordenador se bloquea y no es posible apagarlo mediante el interruptor de la caja, puede cambiar el interruptor principal a la posición de apagado (O) para solucionar el fallo y reiniciar el sistema.

### **Montaje**

- 1. Coloque la caja en posición vertical sobre una superficie plana y estable con la parte anterior de la caja en frente de usted.
- 2. Quite los tornillos de mariposa del panel lateral derecho. Para abrir la caja, sujete el panel por la parte superior e inferior y deslícelo hacia usted.
- 3. Quite los tornillos de mariposa del panel lateral izquierdo. Para abrir la caja, sujete el panel izquierdo por la parte superior e inferior y deslícelo hacia usted. **Nota**: No utilice las uñas para hacer fuerza en los paneles ni para retirarlos. En el interior de la caja verá que hay dos compartimientos independientes—el superior para la placa base, unidades externas y discos duros; y el inferior para la fuente de alimentación y discos duros. También verá que hay algunos cables con conectores marcados (USB, PWR, etc.), un panel de E/S instalado, una caja con el deflector del ventilador superior, guías de unidades de 5,25" y unidades de disquetes, con tornillos y arandelas de silicona extra.

### **Instalación de la fuente de alimentación**

- 1. Con la caja en posición vertical, quite los tornillos de ambos lados del armazón de sujeción de la fuente de alimentación y extraiga el armazón.
- 2. Con la fuente de alimentación dentro del armazón, deslice el armazón con la fuente de alimentación dentro de la caja. **Nota**: no atornille en este momento la fuente de alimentación y el armazón a la caja. Existe una estructura de plástico entre los dos compartimientos que permite tender los cables entre ellos. Se trata de una estructura de dos piezas, una grande y otra pequeña. Ambas se deslizan hacia delante y atrás para ajustar las aberturas.
- 3. Afloje los dos tornillos de apriete manual que sostienen la estructura de plástico.

- 4. Deslice el panel grande totalmente hacia la parte posterior de la caja para ampliar totalmente la abertura. Por ahí pasan los cables hacia el compartimiento superior.
- 5. Lleve con cuidado todos los cables de alimentación a través de la abertura hasta el compartimiento superior. **Nota**: puede llevar el cable de alimentación del ventilador de 120mm del compartimiento inferior hasta el superior para facilitar la gestión de los cables.
- 6. Fije la fuente de alimentación atornillando el armazón de sujeción a la caja. Además del armazón de sujeción, atornille la fuente de alimentación a la parte posterior de la caja con los tornillos suministrados. **Nota**: Puede montar la fuente de alimentación con cualquiera de los lados hacia arriba. Instale todos los tornillos sin apretarlos. Apriete los tornillos de la parte posterior de la fuente de alimentación y después los del armazón de la fuente de alimentación.
- 7. Deslice la pieza de plástico pequeña hacia la parte trasera de la caja para abrir por completo la otra abertura.
- 8. Pase cuidadosamente los cables de alimentación hacia el compartimiento inferior para las unidades de disco duro que va a instalar.
- 9. Tienda cuidadosamente el cable de datos desde la placa base al compartimiento inferior para las unidades de disco duro.
- 10. Deslice las dos piezas de plástico hasta la parte delantera de la caja para cerrar las aberturas cuando termine de instalar las unidades de disco duro.
- 11. Apriete los dos tornillos de apriete manual.

### **Gestión de cables**

Puede encaminar los cables de datos y de alimentación por los orificios que hay tras la bandeja de la placa base.

- 1. Quite ambos paneles laterales.
- 2. Puede ver los orificios que hay tras la bandeja de la placa base.
- 3. Elija los cables que desea pasar por esos orificios tras la bandeja de la placa base y utilice las medidas de cable para sujetarlos.

### **Instalación de la placa base**

Este manual no contiene instrucciones sobre la instalación de la CPU, módulos de memoria RAM ni tarjetas de ampliación. Consulte el manual de la placa base para ver instrucciones específicas de montaje y solución de problemas.

- 1. Coloque la caja tumbada, con el lado abierto hacia arriba. Deben quedar a la vista los receptáculos de unidades y la fuente de alimentación.
- 2. Compruebe que cuenta con el panel de E/S correcto para la placa base. Si el panel incluido con la caja no es adecuado, póngase en contacto con el fabricante de la placa base para obtenerlo.
- 3. Alinee la placa base con los orificios de los separadores y recuerde cuáles son. No todas las placas base coinciden con todos los agujeros existentes; esto es normal y no afecta al funcionamiento. (En otras palabras, es probable que sobren agujeros.)
- 4. Extraiga la placa base levantándola.
- 5. Instale los separadores necesarios y vuelva a colocar la placa base en la caja.
- 6. Atornille la placa base a los separadores con los tornillos de estrella suministrados. La placa base ha quedado instalada.

### **Conexión de la alimentación y los LED**

- 1. Enchufe el conector principal de la fuente de alimentación y el conector de +12V y 4 clavijas a la placa base según sea necesario.
- 2. Enchufe el interruptor de reinicio (etiquetado como RESET SW) en el conector RST de la placa base.
- 3. El interruptor de alimentación (etiquetado como POWER SW) se enchufa al conector PWR de la placa base. En todos los LED, el cable de color es positivo  $(+)$ .
- 4. El conector del LED de alimentación (etiquetado como POWER LED) se halla detrás del conector de reinicio.
- 5. Conectores LED I y II de disco duro (etiquetados HDD I y HDD II): Esta caja lleva dos LED de HDD. Puede utilizar estos LED para indicar actividad en dos discos duros.

### **Conexión de los puertos USB**

Encontrará un solo conector de 10 clavijas en un cable enchufado a los puertos USB frontales. Se trata de un conector estándar de Intel, cuya forma impide que se pueda conectar accidentalmente al revés en una toma apropiada de una placa base estándar de Intel. Enchufe el conector de 10 clavijas en una toma de la placa base de manera que el orificio tapado corresponda con la clavija que falta en la toma.

**Nota**: Compruebe en el manual de la placa base la disposición de las clavijas de la toma USB y asegúrese de que corresponde con la tabla suministrada. Si no corresponde con esta norma de Intel, visite http://www.antec.com/StoreFront.bok y escriba el número de pieza 30095 para adquirir un adaptador USB. Con este adaptador podrá enchufar el puerto USB frontal a la placa base clavija por clavija.

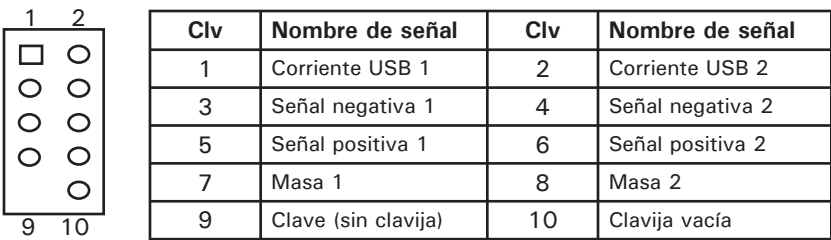

### Disposición de las clavijas en la placa base

### **Conexión del puerto IEEE 1394 (FireWire®, i.Link®)**

Encontrará un solo conector de 10 clavijas en un cable enchufado a la conexión IEEE 1394 frontal. Se trata de un conector estándar de Intel, cuya forma impide que se pueda conectar accidentalmente al revés en una toma apropiada de una placa base estándar de Intel. Enchufe el conector de 10 clavijas en una toma de la placa base de manera que el orificio tapado corresponda con la clavija que falta en la toma.

**Nota**: Compruebe en el manual de la placa base la disposición de las clavijas de la toma IEEE 1394 y asegúrese de que corresponde con la tabla suministrada. Si pretende conectar el puerto FireWire frontal a una tarjeta IEEE 1394 suplementaria que incluya un conector IEEE 1394 de tipo externo, visite http://www.antec. com/StoreFront.bok y escriba el número de pieza 30031 para adquirir un

adaptador. Con este adaptador podrá enchufar el puerto IEEE 1394 frontal al conector externo.

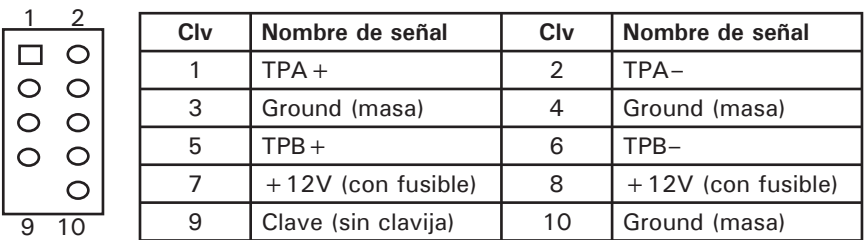

Correspondencia de clavijas del conector IEEE 1394 del panel frontal

### **Conexión de los puertos de audio (AC' 97 y HDA)**

Hay un conector Intel AC'97 de 10 clavijas estándar y un conector Intel HDA (High Definition Audio) de 10 clavijas, puede enchufar cualquiera de ellos a la placa base según la especificación de ésta. Consulte las instrucciones siguientes:

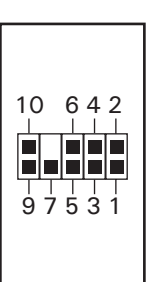

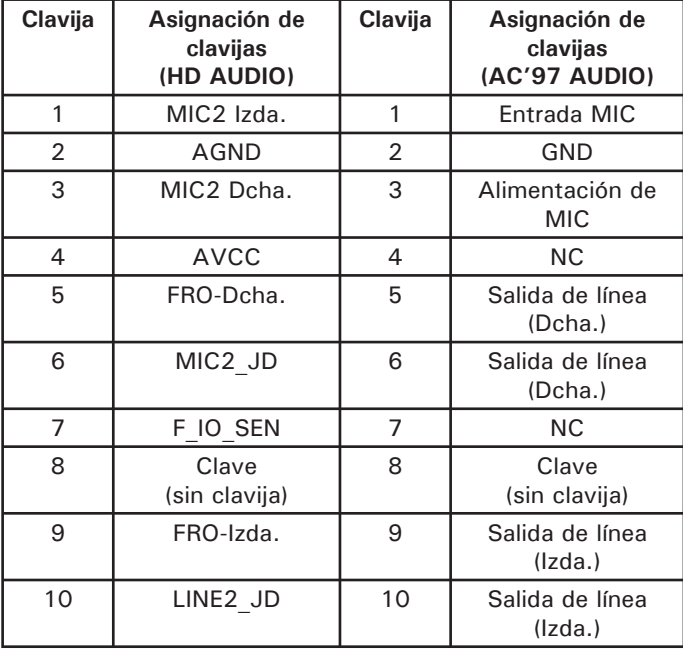

Localice los conectores de audio internos de la placa base o la tarjeta de sonido. Consulte en el manual de la placa base o la tarjeta de sonido el diagrama de las clavijas y terminales.

### **Instalación de un dispositivo de 3,5**

Teniendo delante el marco frontal, abra la puerta delantera. Es posible abrir la puerta 270 grados de modo que quede paralela con el lateral de la caja. Existen cuatro alojamientos para unidades externas de 5,25" y uno para unidades de 3,5. En el interior de la caja hay dos armazones para unidades de 3,5" que pueden alojar hasta seis unidades de disco duro. **Nota**: recomendamos utilizar el armazón inferior para unidades de disco duro y así maximizar la refrigeración y reducir el ruido de la caja.

### **Instalación de unidades de disco duro en el espacio superior**

- 1. Extraiga el tornillo de apriete manual que sujeta el armazón superior de unidades de disco duro.
- 2. Tire hacia usted del armazón para discos duros tirando de la anilla.
- 3. Existen dos alojamientos para disco duro en el interior del armazón. Presione los clips metálicos de ambos lados de la bandeja y deslícela hacia fuera.
- 4. Monte el disco duro en el alojamiento con los tornillos especiales suministrados. No apriete demasiado los tornillos porque las unidades de disco duro se montan en la bandeja con los tornillos que pasan por las arandelas de silicona. **Nota**: Monte siempre el disco duro con la parte gruesa de las arandelas de silicona en contacto con el disco duro.
- 5. Deslice y bloquee la bandeja otra vez en el armazón.
- 6. Deslice el armazón de nuevo en la caja y apriete el tornillo de apriete manual.
- 7. Localice el conector Molex o SATA en la fuente de alimentación y enchúfelo a la unidad de disco duro.
- 8. Repita el mismo procedimiento con otras unidades de disco duro.

### **Instalación de unidades de disco duro en el espacio inferior**

- 1. Extraiga el tornillo de apriete manual que sujeta el armazón inferior de unidades de disco duro.
- 2. Tire hacia usted del armazón para discos duros tirando de la anilla.
- 3. Es posible montar cuatro unidades de disco duro en el interior del armazón. Se montan verticalmente con arandelas de silicona en ambos lados.
- 4. Monte el disco duro en el armazón de unidades con los tornillos especiales suministrados. No apriete demasiado los tornillos porque las unidades de disco duro se montan en la bandeja con los tornillos que pasan por las arandelas de silicona y las dañaria. Nota: Monte siempre el disco duro con la parte gruesa de las arandelas de silicona en contacto con el disco duro.
- 5. Deslice el armazón de nuevo en la caja y apriete el tornillo de apriete manual.
- 6. Localice el conector Molex o SATA en la fuente de alimentación y enchúfelo a la unidad de disco duro.
- 7. Repita el mismo procedimiento con otras unidades de disco duro.

### **Instalación de unidades externas de 3,5**

Existe un alojamiento para una unidad externa de 3,5.

- 1. Retire la tapa de plástico del alojamiento y la placa metálica que cubre la el alojamiento.
- 2. Localice un par de guías de unidad de 3,5" en la caja que también contiene el deflector del ventilador superior.
- 3. Monte las guías de unidad en los laterales del dispositivo de 3,5. Asegúrese de que la porción metálica queda por fuera en ángulo y orientada hacia la parte frontal del dispositivo.
- 4. Deslice el dispositivo hacia el interior del alojamiento de unidades hasta que oiga un chasquido.
- 5. Enchufe un conector pequeño de 4 clavijas desde la fuente de alimentación al conector macho de 4 clavijas de la unidad de disquetes.

### **Instalación de un dispositivo de 5,25**

Hay cuatro alojamientos de unidades de 5,25" que precisan un total de 8 guías.

- 1. Retire la tapa de plástico del alojamiento y la placa metálica que cubre la el alojamiento.
- 2. Monte las guías de unidad en los laterales del dispositivo de 5,25. Asegúrese de que la porción metálica queda por fuera en ángulo y orientada hacia la parte frontal de la caja.
- 4. Deslice el dispositivo hacia el interior del alojamiento de unidades hasta que oiga un chasquido.
- 5. Monte los otros dispositivos como corresponda.
- 6. Enchufe un conector Molex grande de 4 clavijas desde la fuente de alimentación al conector macho de 4 clavijas del ventilador.

### **Sistema de refrigeración**

#### **Ventilador TriCool™:**

La caja incluye un ventilador TriCool™ de 120mm instalado. Estos ventiladores cuentan con un interruptor de tres velocidades que permite elegir entre refrigeración silenciosa, intermedia o máxima. (Vea las especificaciones más adelante.) **Nota**: La tensión mínima necesaria para poner en marcha el ventilador es de 5V. Recomendamos a nuestros usuarios que establezcan la velocidad alta en el ventilador si deciden conectarlo a un dispositivo de control de ventiladores o al conector Fan-Only (sólo ventilador) existente en algunas de las fuentes de alimentación de Antec. Los dispositivos de control regulan la velocidad de los ventiladores variando la tensión que les suministran. La tensión puede comenzar con valores tan bajos como 4,5V o 5V. La conexión de un TriCool™ con velocidad media o baja a un dispositivo de control de ventiladores puede impedir que el ventilador se ponga en marcha. La tensión ya disminuida por el dispositivo de control será reducida aún más por los circuitos de TriCool a valores inferiores a 5V.

#### **Los ventiladores TriCool™ de salida superior y trasero**

Control externo del ventilador del panel posterior permite ajustar los ventiladores TriCool™ sin abrir la caja.

**Nota**: Recomendamos a los usuarios ajustar estos dos ventiladores en baja velocidad para refrigerar la CPU más eficazmente.

Estos dos ventiladores están instalados de manera que el aire se expulse fuera de la caja. El ventilador superior incluye un deflector que se monta en la parte superior de la caja.

Para instalar el deflector:

- 1. Con el extremo abierto del deflector hacia la parte trasera de la caja, alinee con cuidado las pestañas del deflector con las ranuras de la caja.
- 2. Inserte las pestañas en las ranuras y deslice el deflector hacia la parte delantera de la caja hasta que encaje en su sitio

### **Ventilador TriCool™ del compartimiento inferior**

Se trata de un ventilador estándar de 120mm. Este ventilador se coloca en medio del compartimiento inferior, que actúa como un túnel de viento al cerrar los paneles laterales. De este modo se garantiza el movimiento del aire de adelante a atrás al girar el ventilador. **Nota**: se recomienda establecer la velocidad en Media o Baja.

#### **Especificaciones:**

Tamaño: 120 x 120 x 25,4mm TriCool™ Fan Tensión nominal: 12V CC Tensión de funcionamiento:  $10.2V \sim 13.8V$ 

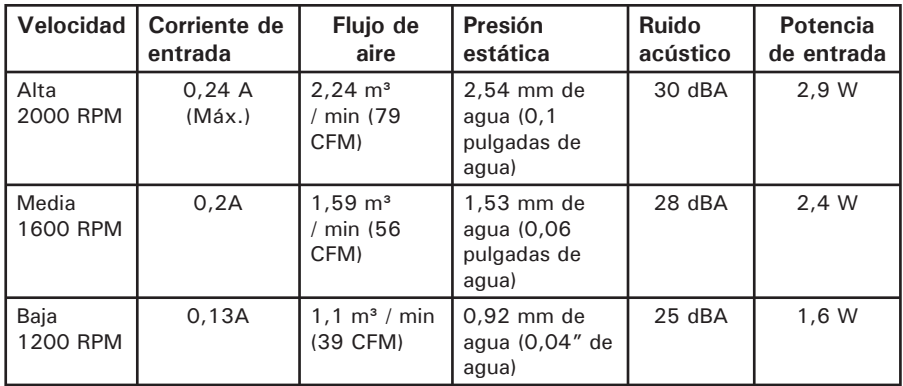

### **Los ventiladores opcionales**

Existen dos puntos de montaje para ventiladores opcionales de 120mm — el ventilador frontal (ubicado frente al armazón superior de discos duros) y el ventilador intermedio (ubicado en el extremo posterior del armazón de discos duros superior). Estos dos ventiladores deben instalarse de modo que el aire penetre en el interior desde el frente de la caja.

**Ventilador frontal** — este ventilador se incluye para mejorar la refrigeración de los discos duros. Si decide montar alguna unidad de disco duro en el armazón superior no podrá usar el ventilador intermedio.

**Ventilador intermedio** — Este ventilador está diseñado para refrigerar tarjetas VGA, especialmente las tarjetas VGA duales. En este caso, el armazón superior de discos duros se convierte en un conducto que extrae aire fresco de la parte frontal de la caja Es posible montar sólo el ventilador intermedio o montar los ventiladores frontal e intermedio para mejorar la refrigeración ya que los dos ventiladores crearán una acción de aspiración-expulsión que mueve el aire de forma eficaz.

- 1. Localice los dos soportes de cable de ventilador en la bolsa de herramientas.
- 2. Instale los soportes en el armazón para discos duros del modo indicado.
- 3. Inserte el ventilador en su sitio.

**Recomendamos NO instalar los ventiladores opcionales si no son verdaderamente necesarios, ya que producirán más ruido en el sistema.** Sin embargo, si debe hacerlo recomendamos utilizar ventiladores TriCool™ de 120mm de Antec ajustados en la velocidad baja.

Download from Www.Somanuals.co<del>1</del>R All Manuals Search And Download.

#### **Refrigeración por agua opcional**

Hay puertos con arandelas de goma para unidades de refrigeración líquida externas.

#### **Filtros de aire lavable**

Existen dos filtros ubicados detrás de las rejillas delanteras. De vez en cuando será necesario lavar el filtro de aire instalado. En caso de no lavar el filtro, la temperatura del sistema aumentará y aparecerán problemas de estabilidad. Inicialmente se recomienda comprobar el filtro de aire al menos una vez al mes. Esta frecuencia será diferente en función de las condiciones ambientales y del uso del sistema (los usuarios cuyos sistemas funcionan de forma ininterrumpida deberán comprobar y lavar más a menudo los filtros que los usuarios que no utilicen sus sistemas a diario).

#### **Para quitar los filtros:**

- 1. Empuje una de las rejillas del ventilador en el centro del borde derecho para abrirla.
- 2. El filtro tiene dos pestañas. Sujete las pestañas con ambas manos y deslice hacia el centro, tire hacia fuera y levante para extraer los filtros.

Para sugerencias y consejos sobre la compra de cajas, visite el sitio web de Antec y busque la sección de preguntas y respuestas: www.antec.com.

Antecでは常に高品質を保つために商品の改良を行っております。そのためお客様のケ ースがマニュアルに示される詳細と若干異なるこがとありますが、ご使用上の問題は ございません。こちらのマニュアルの出版時点では、記載されている詳細、説明は正 確な内容になっております。

#### 免責条項

こちらはAntecコンピューターケース専用のマニュアルになっております。マザーボード、周 辺機器などの取り付けに関する詳しい情報は、お手持ちの製品に同梱されいるマニュアル をご参照ください。

### P180/P180B/P182/P182SE ユーザーマニュアル

こちらのケースは、電源が搭載されておりません。お手持ちのマザーボード、周辺機 器に対応した最新の標準ATX電源をお選びください。ほとんどのATX電源には on/offスイッチが搭載されております。初めにコンピューターを起動させる前に電源 のスイッチがON ( I )の位置になっていることを確認してください。通常は、コンピ ュータケースのソフトスイッチを通じてコンピュータのオンとオフを切り替えるソフ トオン/オフ機能が電源に備わっているため、スイッチをオフ(0)の位置に切り替え る必要はありません。コンピュータがクラッシュした場合やソフトスイッチを使って シャットダウンできない場合は、メインパワーをオフ(O)位置に切り替えて、問題を解 決し、再起動することができます。

#### セットアップ

- 1. 平らで安定した場所にケースを置いてください。(後部が手前になります。)
- 2. 右側のサイドパネルから手回しネジを取り外してください。サイドパネルの上部 と下部を支えながら、手前にスライドさせ、サイドパネルを外してください。
- 3. 左側のフロントパネルからネジを外してください。サイドパネルの上部と下部を 支えながら、手前にスライドさせ、サイドパネルを外してください。 備考:危険 ですので爪を使って、サイドパネルを取り外さないでください。

ケース内が上部と下部に分かれていることを確認してください。 上部はマザーボー ド、拡張ドライブ、HDD用、また、下部は電源とHDD用になります。その他、印がある コネクター(USB, PWR等)、取り付け済みのI/Oパネル、箱入りのトップファンスポイラ ー、5.25"ドライブレール、フロッピーディスクドライブレール、HDDケージに取り付 けられたツールボックス、その他部品(ネジ、スペーサー、シリコングロメット等が HDDケージ内にあります。)があることを確認してください。

#### 電源の取り付け

- 1. ケースを真っ直ぐに立て、電源取り付けケージの両脇のネジを取り外して、ケー ジを取り外してください。
- 2. 電源をケージの中に入れ、ケースに戻してください。注意: この時点では、ケー ジをネジで固定しないでください。ケース内を上下に仕切るプラスティック板に は、穴がありケーブル等を上下に通すことができます。こちらのプラスティック 板は大小2枚のプラスティックで構成されており、2つの穴の開閉をプラスティ ック板をスライドさせることにより調整できます。
- 3. プラスティック板を固定している2つの手回しネジを緩めてください。
- 4. 大きいプラスティック板を後ろにスライドさせ、穴を全開にしてください。電源 からのケーブルは、こちらを通り、ケースの上部に配線します。
- 5. 電源からのケーブルをしっかりとこちらの穴から上部に通します。 備考:この際

にケース下部にある120mmファンの電源ケーブルを上部に通しておくことで、ケ ーブルの管理が容易になります。

- 6. 電源取り付けケージのネジを締め、電源を固定してください。更に、電源をケー スの後部パネル側から同梱されているネジを使用し固定してください。備考:電 源はどちらの面が上であっても問題はありませんが、全てのネジを同時に締めな いでください。電源後部のねじから締め始め、それから電源ケージのネジを締め てください。
- 7. 次に小さいプラスティック板を後ろにスライドさせ、穴を全開にしてください。
- 8. しっかりとHDD等の電源ケーブルをケース上部からこちらの穴を通して、ケース 下部に配線してください。
- 9. 上部のマザーボードからHDD用のデーターケーブルをこちらの穴を通して、下部 のHDDに配線してください。
- 10. 次にHDDの取り付けが終わり次第、大小両方のプラスティック板を前部にスライ ドさせ、穴を閉じてください。
- 11. 2つの手回しネジを締めてください。

#### ケーブルマネジメント

マザーボードトレイ上の穴を通して、データケーブルと電源からのケーブルをマザー ボードトレイ裏面に収納することができます。

- 1. 両面のサイドパネルを外してください。
- 2. マザーボードトレイ上に穴があるのを確認してください。
- 3. マザーボードトレイ裏面に収納したいケーブルを選択し、トレイ上の穴からケー ブルを通し裏面に配線してください。また、ケーブルを結束するために裏面に取 り付け済みの結束バンドをご利用ください。

#### マザーボードの取り付け

このマニュアルには、CPU、メモリ、その他拡張カードの取り付け方法は含まれており ません。特定のパーツの取り付け方法やトラブルシューティングに関しては、お持ち のマザーボードのマニュアルをご参照ください。

- 1. サイドパネルを取り外した側を上にして、ケースを置いて下さい。ドライブケー ジと電源が見えることを確認してください。
- 2. I/Oパネルがお持ちのマザーボードに合っていることを確認してください。予め 取り付けられているI/Oパネルがお持ちのマザーボードに合わない場合は、マザ ーボードメーカーにお問い合わせください。
- 3. マザーボードをスペーサー用の穴にあわせて置いて下さい。どの穴と一致してい るかを覚えておいてください。全てのマザーボードがこれらの穴に一致するとは 限りません。スペーサー用の穴は、一般的な配置になっていますので、機能面で は影響がありません。
- 4. マザーボードを持ち上げ、ケースから出してください。
- 5. 必要に応じてスペーサーを追加し、マザーボードをケースに戻してください。
- 6. 同梱されている十字のねじでマザーボードをスペーサーに固定してください。こ れでマザーボードの取り付けが完了します。

#### 電源とLEDの接続

- 1. 電源からメインパワーコネクター及び必要に応じて4ピンの+12Vコネクターをマ ザーボードに接続してください。
- 2. (RESET SWとラベル付けされている)リセットスイッチを、マザーボードのRSTコ ネクタに接続します。
- 3. (POWER SWとラベル付けされている)電源スイッチを、マザーボード上のPWRコネ クタに接続します。

- 4. (POWER LEDとラベル付けされている)電源LEDコネクターは、リセットコネクタの 後ろに配置されています。こちらのコネクターもマザーボードに接続します。す べてのLEDコネクターのプラス(+)側の線には色が付けてあります。
- 5. (H.D.D. LED I、LED IIとラベル付けされている)ハードドライブLEDコネクター をマザーボードに接続します。このケースには2つのHDD LEDが付属していま す。これらは、2つのHDDのアクセス表示に使用できます。

#### USBポートの接続

フロントUSBポートに取り付けられているケーブル上にシングル10ピンコネクタがあ ります。これはIntel標準規格コネクタで、Intel準拠マザーボードに接続する場合、 誤って逆になることがないようにパターンがつけられています。ブロックされたピン が、欠けているヘッダーピンの上にくるように、10ピンコネクタをマザーボードヘッ ダに接続します。

備考:USBヘッダーピンのレイアウトについてはマザーボードのマニュアルを確認し、 添付されている表に一致することを確認してください。このIntel規格に一致しない場 合は、販売店にご相談ください。別途、USBアダプターが必要な際には

http://www.antec.com/StoreFront.bok にて部品番号30095のUSBアダプターをご購入 ください。(北米のみ)

|   | っ  |    |          |    |        |
|---|----|----|----------|----|--------|
|   |    | ピン | 信号名      | ピン | 信号名    |
| L |    |    | USB電源1   |    | USB電源2 |
|   |    | ≘  | 負の信号1    |    | 負の信号2  |
|   |    |    | 正の信号1    | 6  | 正の信号2  |
|   |    |    | 接地1      |    | 接地2    |
|   | 10 |    | キー(接続なし) | 10 | 空のピン   |

マザーボードピンレイアウト

#### IEEE 1394 (FireWire®、i.Link®) ポートの接続

フロントIEEE 1394接続に取り付けられているケーブル上にシングル10ピンコネクタが あります。これはIntel標準コネクタで、正規のIntel標準マザーボードヘッダーに接 続されている場合、誤って逆になることがないようにパターンがつけられています。 ブロックされたピンが、欠けているヘッダーピンの上にくるように、10ピンコネクタ をマザーボードヘッダに接続します。

備考:IEEE 1394ヘッダーピンのレイアウトについてはマザーボードのマニュアルを確 認し、添付されている表に一致することを確認してください。別途、FireWireアダ プターが必要な際にはhttp://www.antec.com/StoreFront.bok にて部品番号30031の FireWireアダプターをご購入ください。(北米のみ)

| 2              |  | ピン | 信号名           | ピン | 信号名          |
|----------------|--|----|---------------|----|--------------|
|                |  |    | $TPA+$        | 2  | $TPA-$       |
| O              |  | 3  | 接地            |    | 接地           |
| O<br>O         |  | 5  | $TPB+$        | 6  | TPB-         |
|                |  |    | +12V (ヒューズ付き) | 8  | +12V(ヒューズ付き) |
| 9<br>$10^{-1}$ |  |    | キー(ピンなし)      | 10 | 接地           |

フロントパネルIEEE1394コネクタ用ピン割り当て

### オーディオポートの接続(AC'97及びHDA)

こちらのケースはに、10ピンのAC' 97オーディオのフロントパネルコネクター及び 10ピンのハイディフィニションオーディオ(HDA)が塔載されております。こちらのオー ディオ規格は同時使用が不可能ですので、マザーボードの指定するいずれかのオーデ ィオ規格を選択し、接続することで、オーディオジャックがお手持ちのシステムと正 しく動作いたします。お手持ちのマザーボードがインテル標準のオンボードAC' 97に 対応している場合は、AC' 97コネクターをマザーボードに接続してください。お手持 ちのマザーボードがインテル標準のハイディフィニションオーディオに対応している 場合は、HDAコネクターをマザーボードに接続してください。以下の記述をご参照 ください。

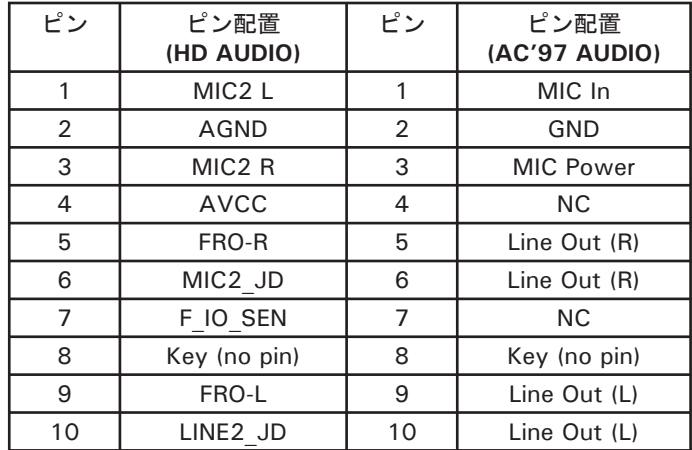

マザーボード及びサウンドカードの内部オーディオコネクターの位置を確認してくだ さい。ピン配置については、マザーボード、ビデオカードのマニュアルをご参照くだ さい。

#### 3.5"デバイスの取り付け

フロントパネルを正面にして、フロントドアを開きます。こちらは270度まで開 き、サイドパネルと平行になります。4つの5.25"と1つの3.5"外付けドライブベイ があることを確認してください。また、ケース内には2つの3.5"ドライブケージがあ り、最大で6台までのHDDの取り付けが可能です。備考:最大の冷却と静音性を確保す るためには、下部のHDDケージをご使用することをお勧めします。

#### 上部HDDの取り付け

- 1. 上部HDDケージを支えながら、取り付けられている手回しネジを取り外してくだ さい。
- 2. リング(金属製の輪)を手前に引きながら、ケージを取り外してください。
- 3. ケージ内には2つのHDDトレイがあります。両脇にある金属製のクリップをつま み、トレイを引き出してください。
- 4. 同梱されているネジを使用して、HDDをトレイに取り付けてください。シリコン グロメットを通して、HDDを固定していますので、ネジの締めすぎに注意してく ださい。 備考:シリコングロメットは、厚くなっている側が上になるようにし、 HDDを取り付けてください。
- 5. トレイをHDDケージにロックがかかるまで押し入れてください。
- 6. ケージをケースに戻し、手回しネジで取り付けてください。

- 7. 電源から出ている4ピンのパワーコネクターをHDD(4ピンメスコネクター)に接 続してください。
- 8. HDDの数に応じて、この作業を繰り返してください。

#### 下部HDDの取り付け

- 1. 下部HDDケージを支えながら、取り付けられている手回しネジを取り外してくだ さい。
- 2. リング(金属製の輪)を手前に引きながら、ケージを取り外してください。
- 3. ケージ内には、最大で4台のHDDの取り付けが可能です。両脇にあるシリコング ロメットの上に垂直にHDDを置いてください。
- 4. 同梱されているネジを使用して、HDDをトレイに取り付けてください。シリコン グロメットを通して、HDDを固定していますので、ネジの締めすぎに注意してく ださい。備考:シリコングロメットは、厚くなっている側が上になるようにし、 HDDを取り付けてください。
- 5. トレイをHDDケージにロックがかかるまで押し入れてください。
- 6. 電源から出ている4ピンのパワーコネクターをHDD(4ピンメスコネクター)に接 続してください。
- 7. HDDの数に応じて、この作業を繰り返してください。

#### 外付け3.5"ドライブの取り付け

このケースには1つの3.5"ドライブベイが搭載されています。

- 1. プラスティックのドライブベイカバーを注意して取り外し、ベイを塞いでいる金 属製の板を取り外してください。
- 2. トップファンスポイラ-が入っている箱から1組の3.5"ドライブレールを取り 出してください。
- 3. ドライブレールを3.5"デバイスの両脇に取り付けてください。レールの金属の 部分が外側に開いていることを確認してください。
- 4. 「カチッ」と音がするまで、デバイスをドライブベイに押し込んでください。
- 5. 雷源からの4ピンパワーコネクター (小) をデバイス側のオス4ピンコネクターに 接続してください。

#### 5.25"デバイスの取り付け

このケースには、4つの5.25"ドライブベイが搭載されています。取り付けの際には、 合計で8つのドライブレールが必要になります。うち2つのレールが部品の入ってい る箱に同梱されています。

- 1. プラスティックのドライブベイカバーを注意して取り外し、ベイを塞いでいる金 属製の板を取り外してください。
- 2. ドライブレールを5.25"デバイスの両脇に取り付けてください。
- 3. レールの金属の部分が外側に開いていることを確認してください。
- 4. 「カチッ」と音がするまで、デバイスをドライブベイに押し込んでください。
- 5. デバイスの台数に応じ、この作業を繰り返してください。
- 6. それぞれのデバイスに電源から出ている4ピンコネクタ(大)を取り付けてくだ さい。

### クーリングシステム

#### TriCool™ファン:

このケースには、3つの120mm TriCool™ファンが取り付けられています。このファンに は、ファンの回転速度を3段階で選択することができるスイッチが付属しています。静 音、パフォーマンス、最大冷却の3段階の選択が可能です。(以下の詳細をご参照くだ さい。) 備考: 通常、ファンが動作する最低電圧は5Vです。Antec電源等にあるファン

コントロールやFan-Onlyコネクターを利用する際は、ファン速度を最大冷却のHighに 設定することをお勧めします。ファンコントロールデバイスは、ファンの速度を電圧 を変化させることで制御を行います。最小で4.5Vから5Vの間で電圧がかかるため、 TriCoolをMedium(パフォーマンス)あるいはLow(静音)に設定し、ファンコントロー ルデバイスに接続するとファンが始動しないことがあります。ファンコントローラー ですでに減圧された電圧が更にTriCool™の回路にて5V以下になることがあります。

#### 上部、後部排気用TriCool™ファン

Note:これらのファンの速度は、CPUの熱気を効率よく排出するために Lowに設定する ことをお勧めします。

これらのファンは、ケース内の空気を排気するように取り付けられています。尚、上 部ファンはケース上部にスポイラ-が取り付けられるようになっています。 スポイラ-の取り付け:

1. スポイラーの開いている面がケースの後部に向きます。ケース上のノッチと スポイラ-の爪をしっかりと合わせます。

2. スポイラーの爪をノッチにはめ込み、しっかりと固定できるまで前方へスラ イドさせます。

#### ケース下部TriCoolファン

このTriCoolファンは、標準の120mmファンです。ケース下部の中央に取り付けられて おり、サイドパネルが閉じられた際に、エアートンネルの役割を果たし、回転時には 空気を前部から後部へ送ります。備考:ファンの速度はMediumかLowに設定することを お勧めします。

#### 詳細:

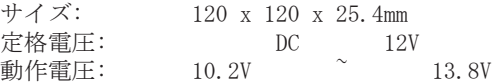

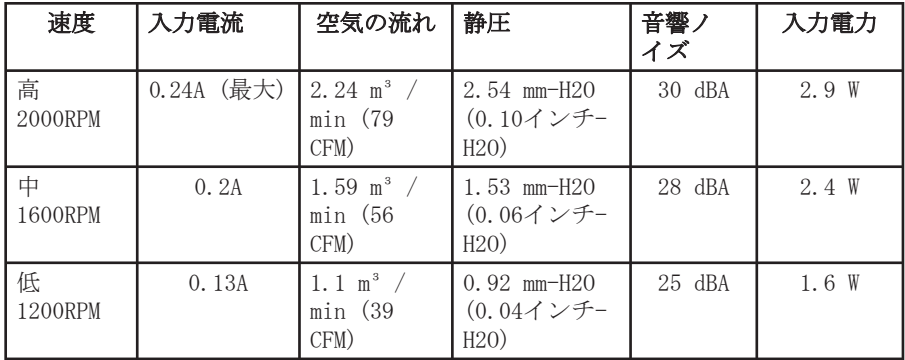

### オプションファンマウント

このケースには、オプションとして2つの120mmファンマウントが搭載されています。 上部HDDケージの後ろのフロントファンマウントと上部HDDケージ後部端のミドルファ ンマウントがあります。これらのファンマウントにファンを取り付けることにより、 空気が前部から流れ込みます。

#### オプションフロントファンマウント

こちらは上部HDDケージ内のデバイスを冷却するために使用できます。上部HDDケージ にHDDを取り付けられる際には、ミドルファンはご利用いただけません。

#### オプションミドルファンマウント

こちらはVGAカード、主にデュアルVGAカードを冷却するために使用できます。これに より上部HDDケージがケース前面から新しい空気を取り込むダクトの役割を果たしま す。冷却性能を向上させるためには、ミドルファンのみを取り付けても、また、フロ ントファン、ミドルファン両方を取り付けても効果があります。両方のファンをつけ ることにより、更に効果的な空気の出し入れが可能になります。

- 1. 部品の入った袋から、2つのファンワイヤーブラケットを取り出してください。 2. 写真のようにファンワイヤーブラケットを上部HDDケージに取り付けてくださ い。
- 3. 写真のようにファンをブラケットに取り付けてください。

#### 弊社では、ファンノイズの増大を防ぐため、必要以上のファンを取り付けないことを お勧めします。また、ファンを追加する際はAntec 120mm TriCool™ファンをLowのスピ

ードに設定して、ご使用されることをお勧めします。

#### オプションウォータークーリングホール

このケースには、2つの水冷用ホースのゴムグロメットポートが後面パネルに搭載さ れています。これらは外付け水冷デバイス用にご利用いただけます。

#### 洗浄可能なエアフィルター

フロントグリルの裏側には、2つのエアフィルターが搭載されています。定期的にフ ィルターの洗浄が必要です。フィルターの洗浄を行わないと、ケース内の温度が上昇 し、システムの安定性に影響があることがあります。御使用当初は、月に一回フィル ターを確認されることをお勧めします。洗浄の頻度は、システムの利用頻度及び利用 環境により異なります。(常時システムが稼動している場合は、さらに頻繁にフィルタ ーの確認及び洗浄が必要になります。)

#### フィルターの取り外し:

- 1. フロントドアを開き、ファングリルの右端中央を押します。これによりファング リルが開きます。
- 2. フィルターには2つの爪があります。両手を使い、この爪を掴みながら下にスラ イドさせ、フィルターを取り外します。

組み立て時のポイントやアドバイスは、Antecウェブサイト「よくある質問」をご参照 ください。www.antec.com。

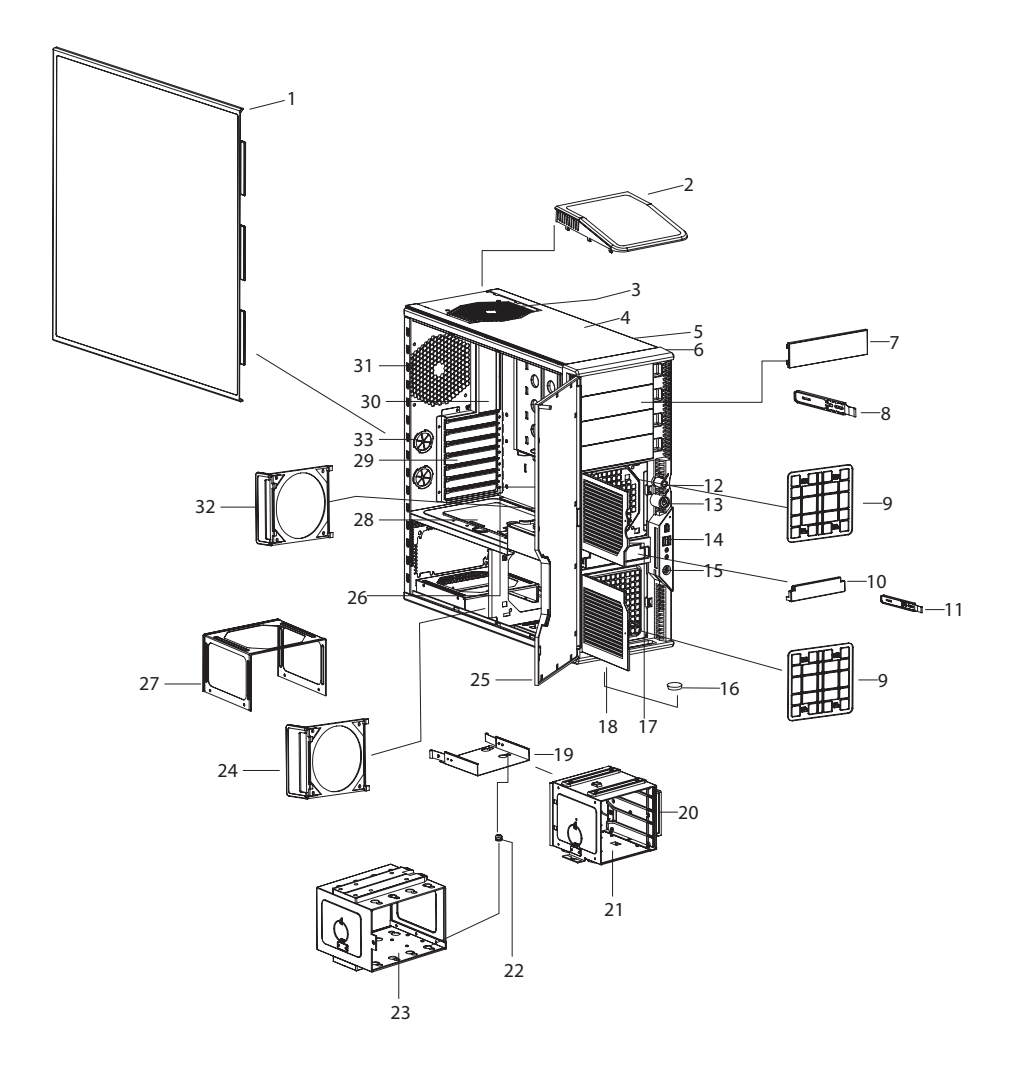

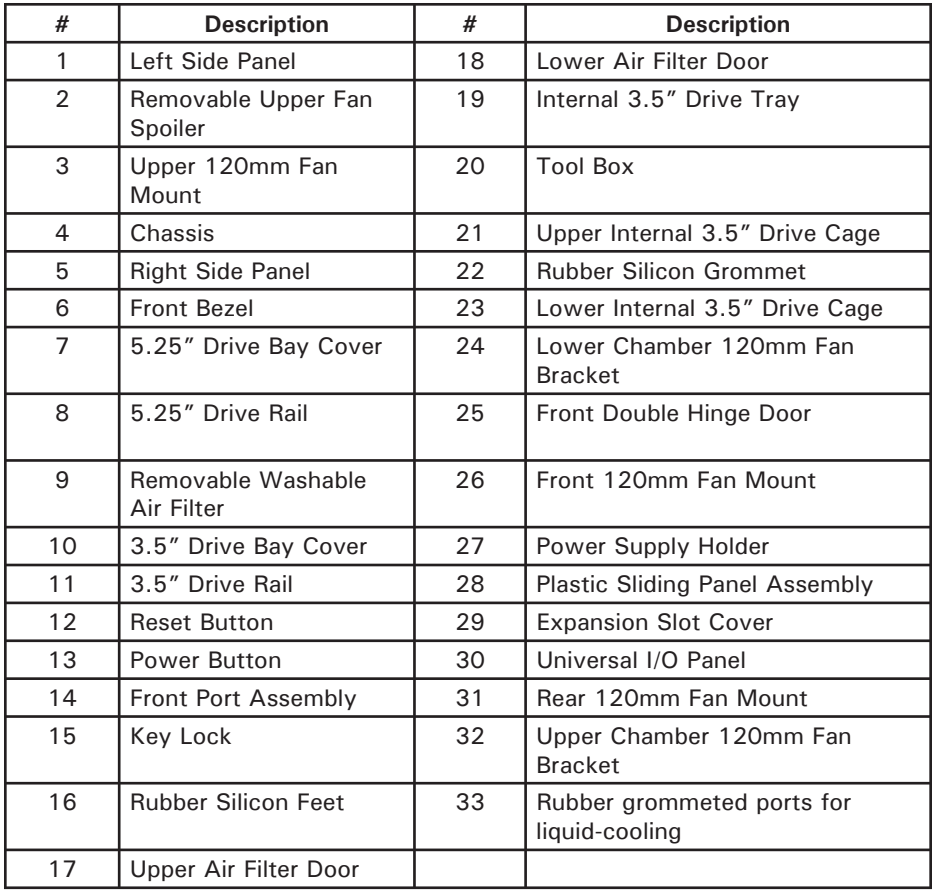

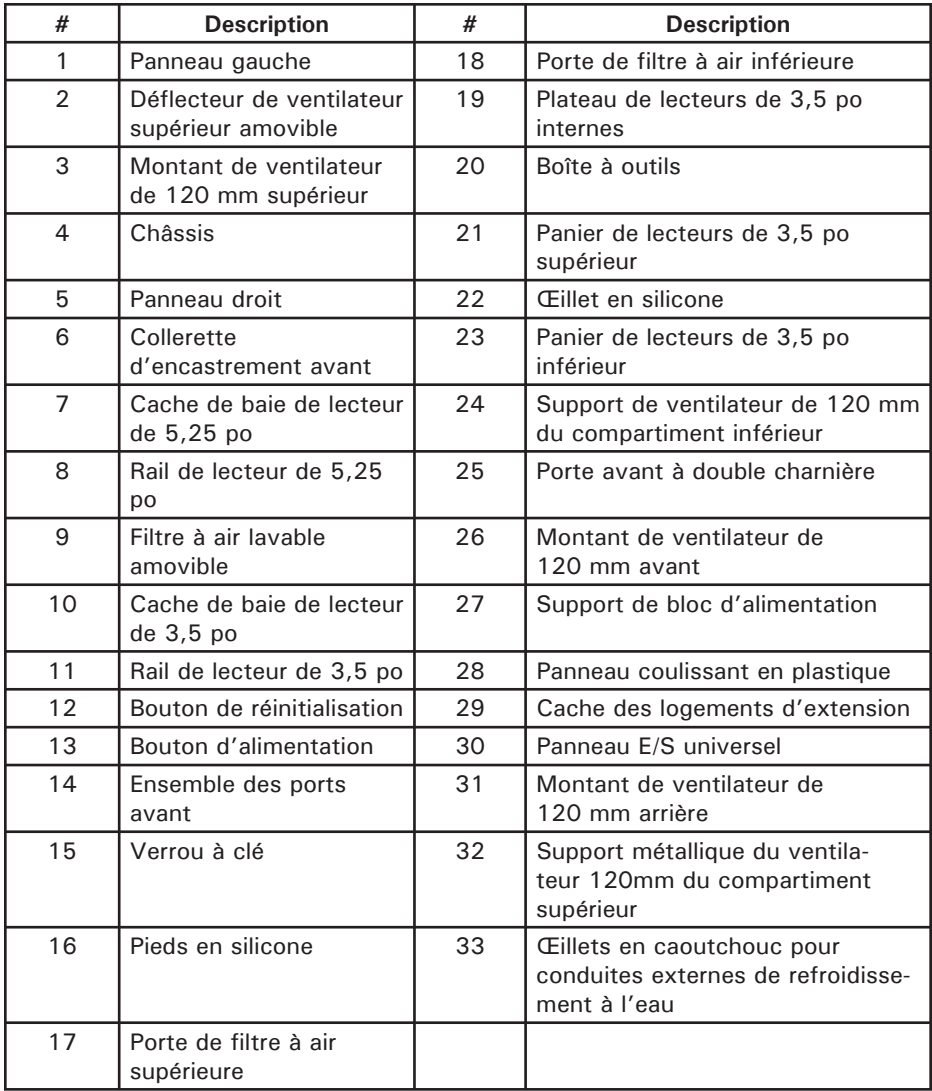

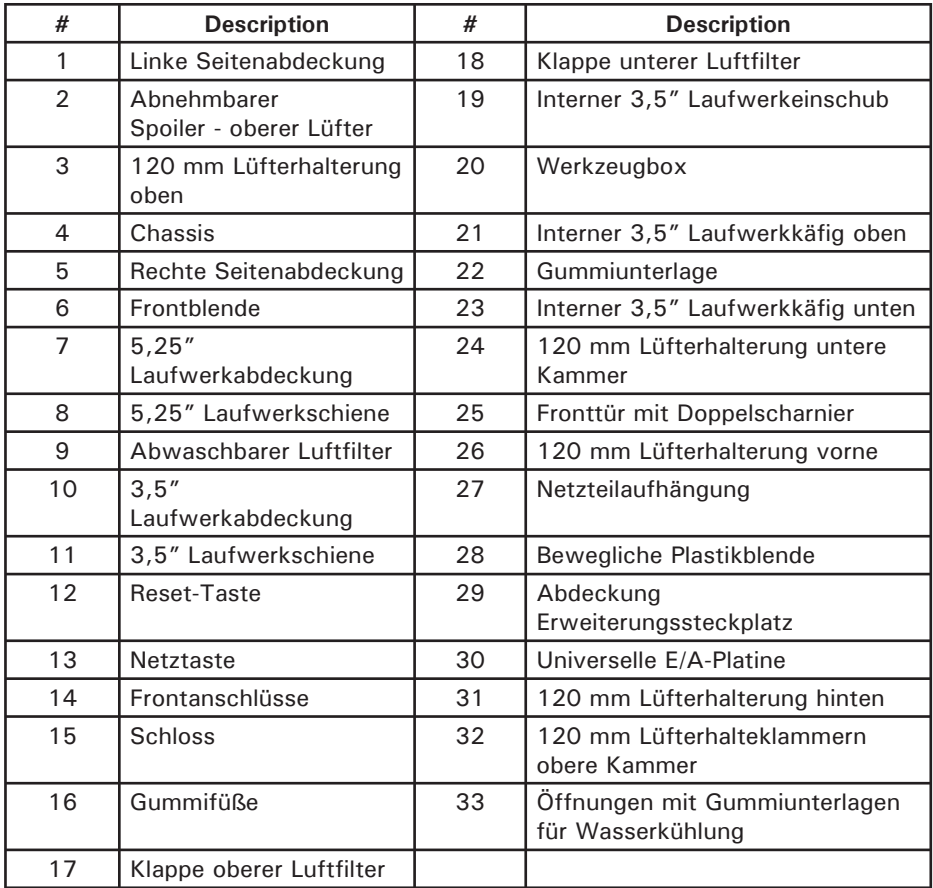

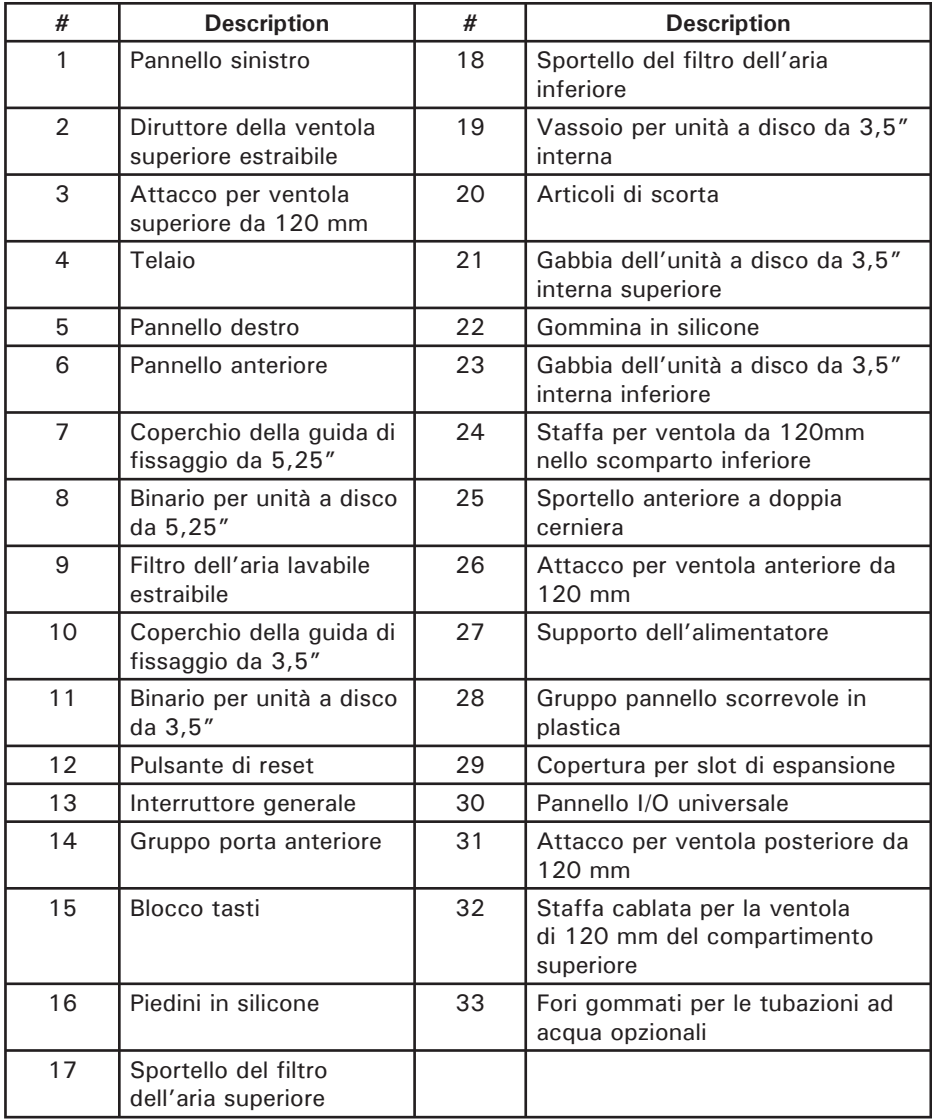

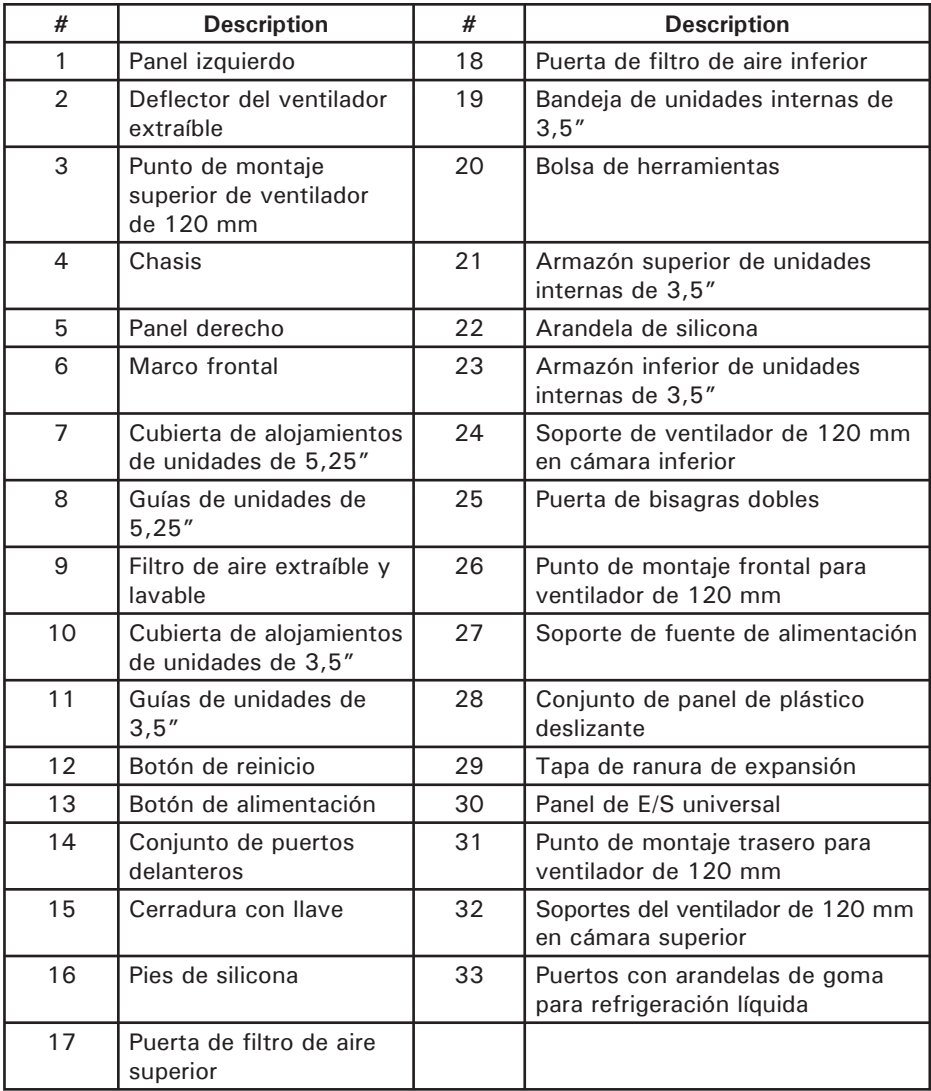

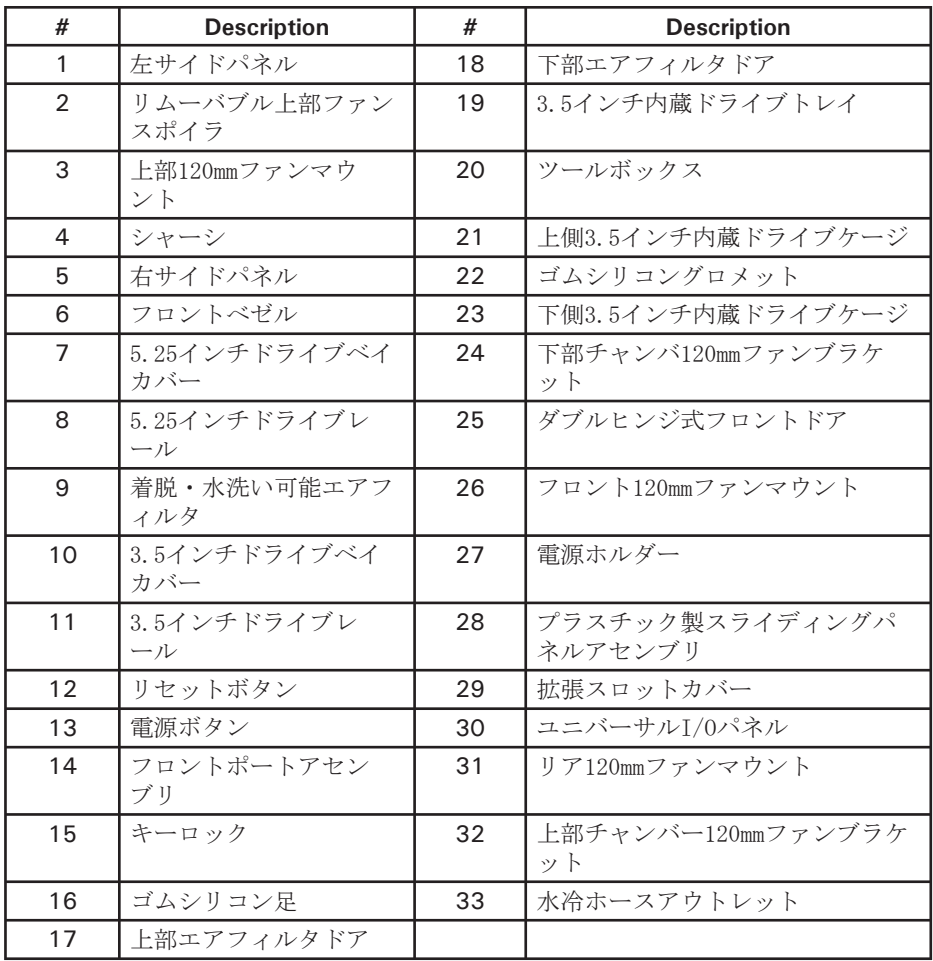

### **Antec, Inc.**

47900 Fremont Blvd. Fremont, CA 94538 USA tel: 510-770-1200 fax: 510-770-1288

### **Antec Europe B.V.**

Sydneystraat 33 3047 BP Rotterdam The Netherlands tel: +31 (0) 10 462-2060 fax: +31 (0) 10 437-1752

#### **Customer Support: US & Canada**

1-800-22ANTEC customersupport@antec.com

#### **Europe**

+31 (0) 10 462-2060 europe.techsupport@antec.com

#### **www.antec.com**

© Copyright 2007 Antec, Inc. All rights reserved. All trademarks are the property of their respective owners. Reproduction in whole or in part without written permission is prohibited. Printed in China.

Free Manuals Download Website [http://myh66.com](http://myh66.com/) [http://usermanuals.us](http://usermanuals.us/) [http://www.somanuals.com](http://www.somanuals.com/) [http://www.4manuals.cc](http://www.4manuals.cc/) [http://www.manual-lib.com](http://www.manual-lib.com/) [http://www.404manual.com](http://www.404manual.com/) [http://www.luxmanual.com](http://www.luxmanual.com/) [http://aubethermostatmanual.com](http://aubethermostatmanual.com/) Golf course search by state [http://golfingnear.com](http://www.golfingnear.com/)

Email search by domain

[http://emailbydomain.com](http://emailbydomain.com/) Auto manuals search

[http://auto.somanuals.com](http://auto.somanuals.com/) TV manuals search

[http://tv.somanuals.com](http://tv.somanuals.com/)